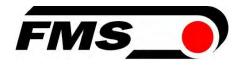

# Operating Manual BMGZ710 and BMGZ710.PNET

# Robust evaluation unit for conveyor belt scales, with optional PROFNET interface

| Document Version              | 3.30    |    |
|-------------------------------|---------|----|
| Published / Author            | 12/2024 | NS |
| Firmware Version BMGZ710      | 2.35    |    |
| Firmware Version BMGZ710.PNET | 2.35    |    |

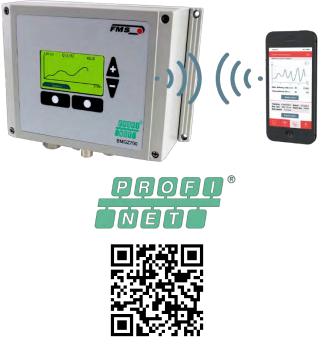

Free download for IOS and Android

Diese Bedienungsanleitung ist auch in Deutsch erhältlich. Bitte kontaktieren Sie Ihre nächstgelegene FMS Vertretung.

© by FMS Force Measuring Systems AG, CH-8154 Oberglatt – All rights reserved.

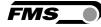

# **1** Table of contents

| 1 | TAB                             | LE OF CONTENTS                                                                                                    | 2           |
|---|---------------------------------|----------------------------------------------------------------------------------------------------|-------------|
| 2 | SAF                             | ETY INSTRUCTIONS                                                                                                    | 4           |
|   | 2.1<br>2.1.1<br>2.1.2<br>2.2    | · ···· · ···· · · · · · · · · · · · ·                                                                                        | 4<br>4      |
| 3 | PRO                             | DUCT INFORMATION                                                                                                    | 5           |
|   | 3.1<br>3.2<br>3.3<br>3.4<br>3.5 | System configuration<br>Product description<br>Functional description<br>Scope of delivery<br>Order code for evaluation unit | 5<br>5<br>6 |
| 4 | INST                            | ALLATION                                                                                                    | 7           |
| 5 | 4.1<br><b>OPE</b>               | Electrical connection (see installation instructions for the FMS measuring roller)                                           |             |
|   | 5.1                             | Navigation, quick start                                                                                                    | 14          |
|   | 5.2                             | Histogram                                                                                                    | . 16        |
| 6 | CON                             | FIGURATION                                                                                                    | . 18        |
|   | 6.1                             | Machine parameters                                                                                                    |             |
|   | 6.1.1<br>6.2                    |                                                                                                    |             |
|   | 6.2.1                           | Operating parameters<br>Description of operating parameters                                                                  |             |
|   | 6.3                             | System parameters                                                                                                    |             |
|   | 6.3.1                           | Description of system parameters                                                                                             | . 24        |
|   | 6.4                             | Service                                                                                                    |             |
|   | 6.5                             | Digital inputs                                                                                                    |             |
|   | 6.5.1                           | 5 1 ( 5)                                                                                                    |             |
|   | 6.5.2<br>6.5.3                  | <b>5 1</b> ( <b>7</b>                                                                                                    |             |
|   | 6.6                             | Digital outputs                                                                                                    |             |
|   | 6.6.1                           |                                                                                                    |             |
|   | 6.6.2                           |                                                                                                    |             |
|   | 6.6.3                           | Digital output 3 (remote impulse)                                                                                            | . 29        |
|   | 6.6.4                           | Digital output 4 (remote reset)                                                                                              | . 29        |
| 7 | STA                             | NDARD PROCEDURES                                                                                                    | . 30        |
|   | 7.1                             | Taring (zero setting)                                                                                                    | . 30        |
|   | 7.2                             | Calibrating                                                                                                    |             |
|   | 7.3                             | Manual batch weighing                                                                                                    | . 32        |
|   | 7.4                             | Manual batch weighing – with storage in the alibi protocol                                                                   | . 32        |
| 8 | CON                             | FIGURATION VIA WEB INTERFACE                                                                                                 | . 33        |

| 8.1                                                          | Peer-to-peer connection                                                                                                    | 33                    |
|--------------------------------------------------------------|----------------------------------------------------------------------------------------------------|-----------------------|
| 8.2                                                          | Home screen                                                                                                    |                       |
| 8.3                                                          | Current reading                                                                                                    |                       |
| 8.4                                                          | Parameters                                                                                                    |                       |
| 8.5                                                          | Alibi protocol                                                                                                    |                       |
| 8.6                                                          | Ethernet settings                                                                                                    |                       |
| 8.7                                                          | System settings                                                                                                    | 39                    |
| 9 FMS                                                        | S BELTSCALE APP                                                                                                    | 40                    |
| 9.1                                                          | Configuration via app                                                                                                    | 41                    |
| 10 DIM                                                       | IENSIONS                                                                                                    | 42                    |
|                                                              |                                                                                                    |                       |
|                                                              | TIONAL ETHERNET INTERFACE – PROFINET                                                                                                    |                       |
|                                                              |                                                                                                    | 45                    |
| 11 OPT                                                       | TIONAL ETHERNET INTERFACE – PROFINET                                                                                                    | <b>45</b><br>45       |
| <b>11 OP</b> T<br>11.1                                       | <b>FIONAL ETHERNET INTERFACE – PROFINET</b><br>Ethernet Configuration Device – FOR PROFINET DEVICE ONLY<br>Communication                                                                                                    | <b>45</b><br>45<br>48 |
| <b>11 OP</b> 1<br>11.1<br>11.2<br>11.2                       | <b>FIONAL ETHERNET INTERFACE – PROFINET</b><br>Ethernet Configuration Device – FOR PROFINET DEVICE ONLY<br>Communication                                                                                                    |                       |
| <b>11 OP</b> 1<br>11.1<br>11.2<br>11.2                       | FIONAL ETHERNET INTERFACE – PROFINET         Ethernet Configuration Device – FOR PROFINET DEVICE ONLY         Communication         2.1       Function                                                                      |                       |
| <b>11 OP</b><br>11.1<br>11.2<br>11.2<br>11.2                 | <b>FIONAL ETHERNET INTERFACE – PROFINET</b> Ethernet Configuration Device – FOR PROFINET DEVICE ONLY         Communication         2.1 Function         2.2 Services und Protocols                                          |                       |
| <b>11 OP</b><br>11.1<br>11.2<br>11.2<br>11.2<br>11.3<br>11.4 | FIONAL ETHERNET INTERFACE – PROFINET         Ethernet Configuration Device – FOR PROFINET DEVICE ONLY         Communication         2.1       Function         2.2       Services und Protocols         Cyclic data traffic |                       |

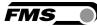

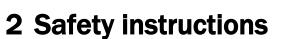

All safety, operating, and installation instructions given here serve to ensure that the device functions properly. They must be observed in all circumstances to ensure the safe operation of systems. Failure to comply with the safety instructions or use of the devices outside of the specified performance characteristics may endanger the safety and health of persons.

Work relating to the operation, maintenance, conversion, repair, or configuration of the device described may only be performed by qualified personnel.

### 2.1 Representations of safety instructions

2.1.1 Risk that may result in minor or moderate injury

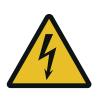

Danger, warning, caution Type and source of danger Possible consequence of disregarding the instruction Measures to prevent the danger

#### 2.1.2 Instructions to ensure proper functionality

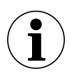

Instruction Instruction regarding proper operation Simplification of operation Ensuring functionality

## 2.2 General safety instructions

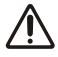

The functionality of the conveyor belt scales is only guaranteed if the components are installed in the recommended configuration. If not, there is a risk of serious malfunction. The installation instructions on the following pages must therefore always be followed.

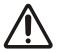

The on-site installation regulations serve to ensure the safety of electrical systems. These regulations are not taken into consideration by this operating manual. However, they must always be observed nonetheless.

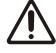

Improper earthing may cause electric shocks to people, malfunctions of the entire system, or damage to the evaluation unit! It must always be ensured that the housing is properly grounded.

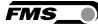

# **3 Product information**

## 3.1 System configuration

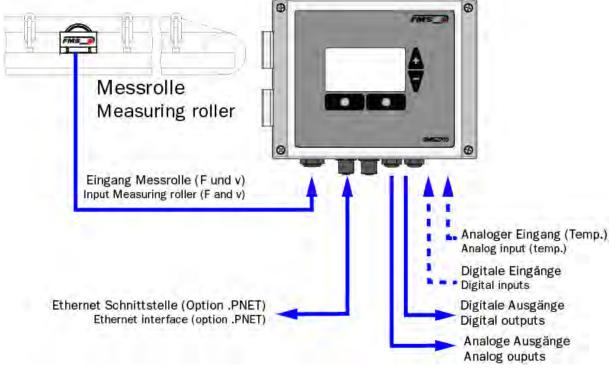

Figure1: Measuring roller and evaluation unit

#### 3.2 Product description

The evaluation units in the BMGZ700 series are designed to meet the demanding conditions of applications in mobile and stationary conveyor systems. The illuminated graphical display shows the current flow rate, the daily amount, the total amount, and the belt speed. Additional display devices and controls can be connected via the configurable analogue and digital outputs. The web browser, included by default, allows the measuring roller to be quickly configured, e.g. with any PC or laptop, or by remote access.

An integrated PROFINET interface is available as option.

#### 3.3 Functional description

The evaluation units in the BMGZ700 series convert the measuring signals from the measuring roller into digital form. The weight of the measuring roller and the load from the belt (taring) are subtracted from the measured value, and the resulting difference is multiplied with the belt speed. The evaluation units in the BMGZ700 series have an auto-taring program that automatically determines the tare value over two belt revolutions by pressing a button.

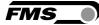

## 3.4 Scope of delivery

#### Included in the delivery:

Evaluation unit; for the .K version, the evaluation unit is preinstalled in the control cabinet

#### Not included in the delivery:

Power supply unit, installation materials

#### Also available:

Measuring roller, connection cable from evaluation unit to measuring roller (specify length), M12 d-coded Ethernet cable, or RJ45 patch cable for web browser.

### 3.5 Order code for evaluation unit

| BMGZ7: | 10 | : Order code | e                                                       |
|--------|----|--------------|---------------------------------------------------------|
| BMGZ7  | 1  | 0 .W         | Housing (.W wall mount; .S. panel mount; K. in cabinet) |
|        |    |              | Additional functionality (none)                         |
|        |    |              | Variation (1: Single-channel; 5: calabratable)          |
|        |    |              | Series                                                  |

Figure2: Order code for evaluation unit

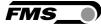

# **4** Installation

Several versions of the evaluation unit are available.

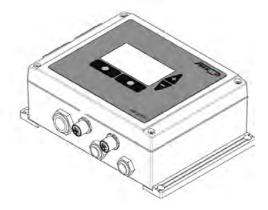

Figure3: BMGZ710.W Wall mount

- Unscrew the 4 screws on the cover with the membrane control panel and display
- The cover can now be opened
- The housing is screwed on through the 4 holes in the bottom of the housing

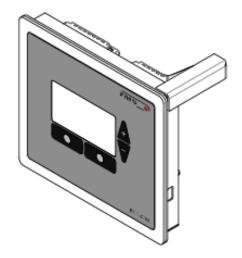

Figure4: BMGZ710.S Panel mount

# 5 The panel must be prepared with a suitable recess and holes. See 10 FMS BeltSCALE App

The app allows you to read the current measured values and configure the evaluation electronics via your smartphone or tablet.

The devices communicate via an integrated Bluetooth® module.

For clear identification, the last 4 digits of the serial number of the BMGZ700 series are applied to the front of the housing.

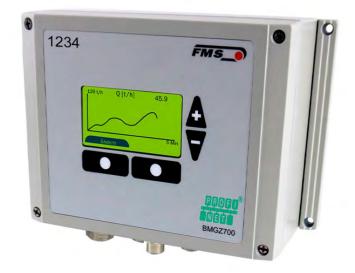

Figure 27: BMGZ700-series with last 4 digits of the serial number

Only one mobile device can access the evaluation electronics at a time.

As soon as the connection to the mobile device is established, the display of the evaluation electronics flashes.

The FMS BeltSCALE app is an operating aid. No data is saved on the mobile device, only the current measured values of the evaluation electronics and the settings are displayed. The parameters are only saved in the evaluation electronics themselves.

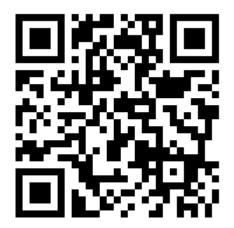

Figure 28: Link to download the app (Android or IOS)

#### **5.1** Configuration via app

The procedure for taring and calibration is always identical to the procedure for evaluation electronics without Bluetooth communication. The only difference is that a mobile device is used for input instead of the control panel.

|                                          | Megaus de                                                                                                    | Meganae 🖌 🖝              | Magaria de 📼             |
|------------------------------------------|----------------------------------------------------------------------------------------------------|--------------------------|--------------------------|
|                                          | Devices Search Unsides:                                                                                                    | Home 🚍                   | Menu X                   |
|                                          | <pre></pre> <serial> <device></device></serial>                                                                                                    | DMGZ71C xxx2212 Scale 02 | DMGZ710 xxx2212 Scale 02 |
|                                          | •Noddal Numcer>                                                                                                    | Totalizer 1/000'000 (    | Machine parameters       |
| 12 🎘 😫                                   | xxx4711 ABCDEF123456                                                                                                    |                          | Operating parameters     |
| eee eee eee                              |                                                                                                    | Batch 15'225 t           | System parameters        |
| Volter Nager Proceeding on               | xxx5812 Scale 03                                                                                                    | Batch No. 99999          | Calibration              |
|                                          | xxx5B13 Scale 07                                                                                                    | Delivery rate 250.15 t/h | Allbl protocol           |
| Artin Banighers Churk Stores             | HIMGZ COL                                                                                                    | Belt speed 1.5 m/s       | Service 💛                |
| 1 🗱 🕡 👄 👫 🛛                              | xxx2212 Scale 02                                                                                                    |                          | Measuring roller         |
| Ministratiana Party Party Carese Caretar | E BROCKTO                                                                                                    |                          | Digital inputs           |
|                                          |                                                                                                    |                          | Digital outputs          |
|                                          |                                                                                                    |                          | App configuration        |
| - 🔄 🖂 🚮 📷 - I                            |                                                                                                    | Start Reset              |                          |
| And Solar Man                            |                                                                                                    |                          |                          |
|                                          | ting and an and a sector a sign and a sector a sector a | Item NOC Char Writer     | Itrue Itrue Char Wenner  |
| Download the FMS                         | Overview of all                                                                                                    | Display of the           | Configuration,           |
|                                          |                                                                                                    |                          | overview of              |
| BeltSCALE app and                        | devices in the                                                                                                    | current measured         | overview of              |
| install it                               | reception area                                                                                                    | values, main menu        | parameters               |
|                                          |                                                                                                    | at the bottom,           |                          |
| $\rightarrow$ Google Play                | Select device,                                                                                                    |                          |                          |
| Store (Android);                         | identification by                                                                                                    | configuration menu       |                          |
| iTunes (IOS)                             | serial number                                                                                                    | at the top right         |                          |
| 1101165 (103)                            | Serial Hullinei                                                                                                    | (password 3231)          |                          |
|                                          |                                                                                                    |                          |                          |

| Mager z  Machine parameters  DMS2711 (M22) (2 Jace 02                                                                                                    | Magaza Colibration with device D0/62711 w/22/2 (sche 02                                                                                                    | Magura  Chart   Delivery rate DM62711 xv22/2   Scale 02                                                                                                    |
|----------------------------------------------------------------------------------------------------|----------------------------------------------------------------------------------------------------|----------------------------------------------------------------------------------------------------|
| Offset     12584       Gain     20000       Beht length (m)     5000       Diameter (nm)     128       Impulses     100       Distance (mm)     1       Nominal force (N)     3'000 | Calibration with caloration device BMG2: Cal       Reference weight (kg)     15       Bett inclination (*)     15       Required time (a)     250       Calculated target value     15:225 t       Batch weight     15:221 t | Max. delivery rate (Min.)   Reset chart  Reset chart                                                                                                    |
| Max. Q (1/h) 0 27000<br>y-detection 0 None ~<br>ing >0                                                                                                    | Start Calibrate                                                                                                    | Totalizer 1000000 L Batch 152251       Del rate 250.15 L/h Batch 152251       Del rate 250.15 L/h Batch 10.9999       Bett speed 1.5 m/s       Export chart       Export chart       Out Chart       Out Chart |
| Configuration -<br>Overview of<br>machine<br>parameters                                                                                                    | Taring                                                                                                    | Graphic recording,<br>also possible in<br>landscape format                                                                                                    |

- Dimensions
- The housing is clamped to the sheet metal

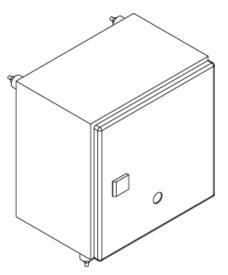

Figure 5: BMGZ710.K Cabinet

The cabinet is screwed on through the 4 holes in the back wall
Use the rubber mounts if the system experiences vibrations

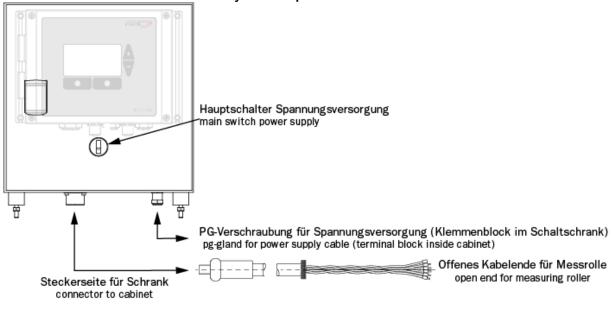

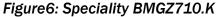

# 5.2 Electrical connection (see installation instructions for the FMS measuring roller)

The connection between the measuring roller and the evaluation unit must use the 8-core twisted-pair cable  $(4x2x0.75 \text{ mm}^2)$  provided.

The cable must be laid away from any power cables to ensure that no interference is induced in the measurement signal. On the measuring roller side, remove the plastic sheath of the cable over a length of approx. 14 cm.

The white wire is not required. Connect the shield to earth terminal.

On the evaluation unit side, remove the plastic sheath over a length of a approx. 25-54 cm. The white wire is not required. The shield has to have contact with the pg-gland.

The cable shield must be connected on both sides.

For the K version of the housing (cabinet), feed the cable with the 8-pin plug through the cabinet wall.

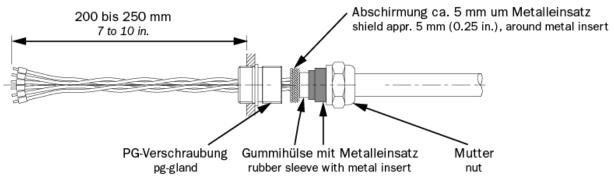

Figure7: Connection cable, evaluation unit side

**Operating Manual BMGZ710 and BMGZ710.PNET** 

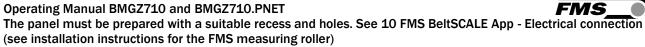

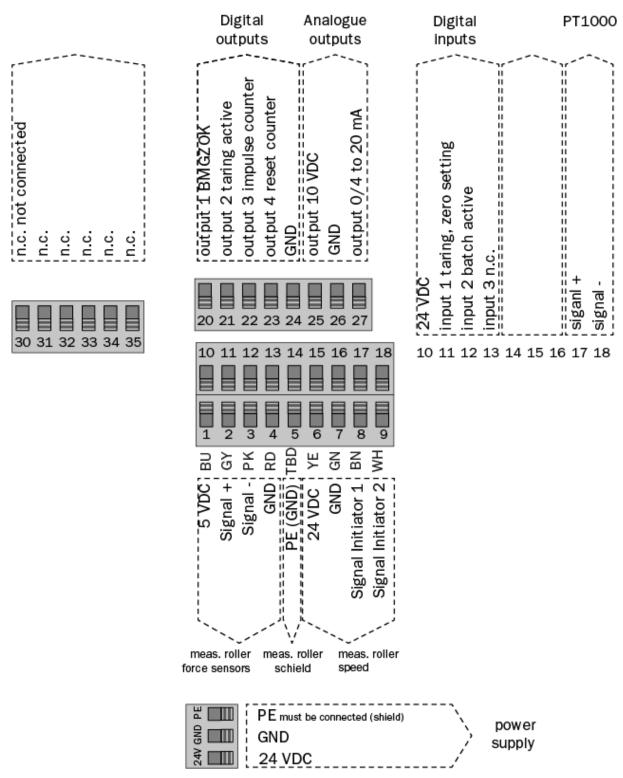

Figure8: Terminal assignment BMGZ710

#### **Operating Manual BMGZ710 and BMGZ710.PNET**

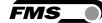

The panel must be prepared with a suitable recess and holes. See 10 FMS BeltSCALE App - Electrical connection (see installation instructions for the FMS measuring roller)

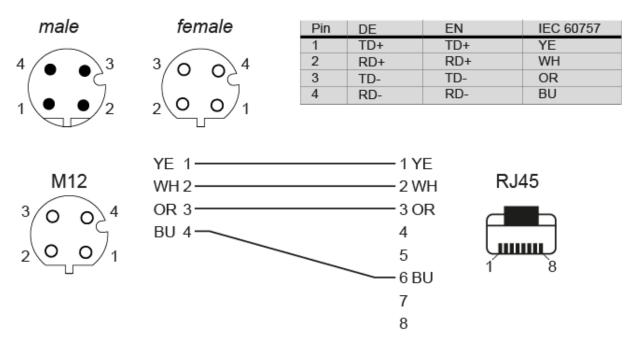

Figure9: ethernet connector M12, D-coded

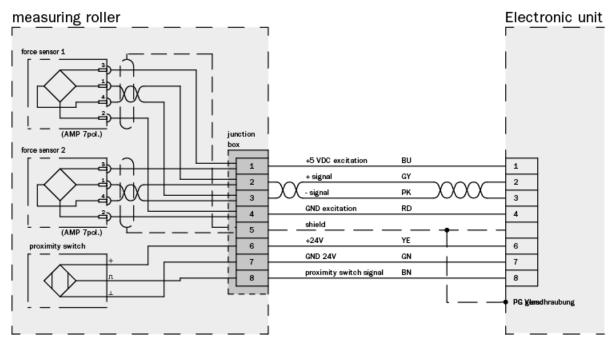

Figure 10: Connection cable, measuring roller side

**Operating Manual BMGZ710 and BMGZ710.PNET Operation and surface - Navigation, quick start** 

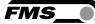

# **6 Operation and surface**

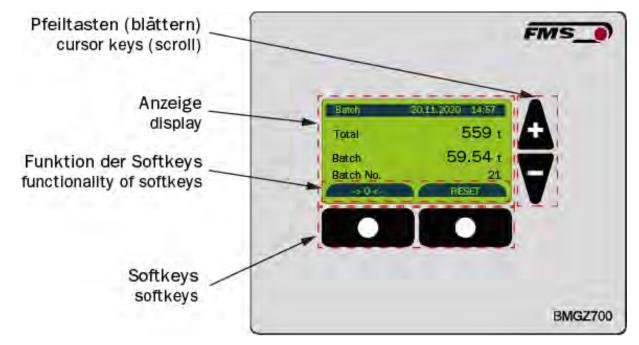

Figure11: View of device

#### 6.1 Navigation, quick start

The menu is divided into two levels To navigate between levels, use the softkeys (menu) or  $\checkmark$ Level 1: HOME Display current system data with different representations Level 2: CONFIGURATION To enter the configuration level, press the softkey (menu) in the Home level Machine parameters – One-time set-up of conveyor belt and measuring roller System parameters – One-time set-up of conveyor belt and measuring roller System parameters – One-time configuration, inputs and outputs Calibration – Input correction factor Alibi protocol – Fail-safe storage of batch data Service – Access to system status and detailed display of error messages Use the navigation keys  $\checkmark$  to select individual parameters

To make a selection, press ←

| Levels, navigation | n          |                                                                                                    |
|--------------------|------------|----------------------------------------------------------------------------------------------------|
| Levels             | Navigation | Display                                                                                                    |
| HOME               | <b>A</b> V | Home         20.11.2020         14:57           Total [t]         12558           Batch [t]         3.122           Batch No.         21           Q [t/h]         12.9           v [m/s]         1.49           Menu |
|                    |            | Histogram                                                                                                    |
|                    | <b>A</b> V | 120 t/h Q [t/h] 45.9<br>5 Min<br>Edit                                                                                                    |
|                    |            | Zero setting                                                                                                    |
|                    | <b>A</b> V | > 0 < 20.11.2020 14:57 Start zero setting? Is the belt running empty? Yes                                                                                                    |
|                    |            | Batch                                                                                                    |
|                    | <b>AV</b>  | Batch20.11.202014:57Total559 tBatch59.54 tBatch No.21StartReset                                                                                                    |

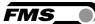

|               |            | Detail                                                                                                    |
|---------------|------------|----------------------------------------------------------------------------------------------------|
|               |            | Detail 20.11.2020 14:57                                                                                            |
|               | ΑV         | Q 125.9 t/h                                                                                                    |
|               |            | v 2.11m/s                                                                                                    |
|               |            | Menu                                                                                                    |
|               |            | Press "Menu"                                                                                                    |
| CONFIGURATION | <b>A</b> V | Machine parameters<br>Working parameters<br>Systemp arameters<br>Calibration<br>Alibiprotocol<br>Service<br>Home   |
|               | <b>A</b> V | Machine parameters<br>Operating parameters<br>System parameters<br>Calibration<br>Alibiprotocol<br>Service<br>Home |
|               |            | Press -                                                                                                    |
| PARAMETER     | <b>A</b> V | Machine parameters<br>belt lentgth [m]<br>10<br>Return                                                             |

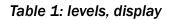

6.2 Histogram

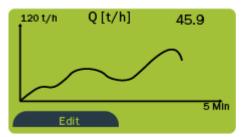

Pressing "Edit" takes you to the configuration of the display.

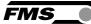

The "Scaling" parameter allows you to adjust the division of the vertical axis. The "Recording" parameter allows you to set the recording time in the horizontal axis.

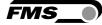

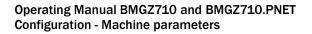

# 7 Configuration

# 7.1 Machine parameters

The machine parameters directly affect the weighing results.

| Machine paramete | rs      |            |         |        |       |     |
|------------------|---------|------------|---------|--------|-------|-----|
| Parameter        | Unit    | Selection  | Default | Min.   | Max.  | No. |
| Offset           | [Digit] |            | 0       | -32768 | 32767 | 1   |
| Gain             | [-]     |            | 1       | 0.1    | 10    | 2   |
| Belt length      | [m]     |            | 10      | 1      | 5000  | 3   |
| Diameter         | [mm]    |            | 108     | 10     | 1000  | 4   |
| Pulse            | [-]     |            | 4       | 1      | 100   | 5   |
| Distance         | [mm]    |            | 2000    | 100    | 5000  | 6   |
| Nominal force    | [N]     |            | 1000    | 1      | 5000  | 7   |
| Max. Q           | [t/h]   |            | 0       | 1      | 5000  | 54  |
| v-detection      | -       | auto, none | auto    |        |       | 55  |

Table 1: Machine parameters

#### 7.1.1 Description of machine parameters

| Parameter |             |                                                                                         |  |  |
|-----------|-------------|-----------------------------------------------------------------------------------------|--|--|
| Name      | Description |                                                                                         |  |  |
| Offset    |             | The evaluation unit saves the value determined during taring / zero setting in [Digit]. |  |  |
|           | Unit        | Digit                                                                                   |  |  |
|           | Min.        | -32768                                                                                  |  |  |
|           | Max.        | 32768                                                                                   |  |  |
|           | Default     | 0                                                                                       |  |  |
|           | Increment   | 1                                                                                       |  |  |

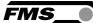

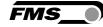

| Parameter   |                                                                                                    |    |
|-------------|----------------------------------------------------------------------------------------------------|----|
| Name        | Description                                                                                                    |    |
| Gain        | The value determined during calibration is saved under this parameter. If the automatic calibration cannot be used, a manually determined value can also be entered here.                                   |    |
|             | Unit -                                                                                                    |    |
|             | Min. 0.100                                                                                                    |    |
|             | Max. 10.000                                                                                                    |    |
|             | Default 1.000                                                                                                    |    |
|             | Increment 0.001                                                                                                    |    |
| Belt length | The unrolled length of the conveyor belt is saved under this parameter. This value is required for taring.                                                                                                  |    |
|             | Unit m                                                                                                    |    |
|             | Min. 1                                                                                                    |    |
|             | Max. 5000                                                                                                    |    |
|             | Default 10                                                                                                    |    |
|             | Increment 1                                                                                                    |    |
| Diameter    | The diameter of the centre roller is saved under this paramet<br>(see measuring roller nameplate).                                                                                                    | er |
|             | Unit mm                                                                                                    |    |
|             | Min. 10                                                                                                    |    |
|             | Max. 1000                                                                                                    |    |
|             | Default 108                                                                                                    |    |
|             | Increment 1                                                                                                    |    |
| Pulse       | The number of blades of the pulse generator is stored under<br>this parameter, see measuring roller nameplate. This value<br>corresponds to the number of pulses per revolution of the<br>measuring roller. |    |
|             | Unit -                                                                                                    |    |
|             | Min. 1                                                                                                    |    |
|             | Max. 100                                                                                                    |    |
|             | Default 4                                                                                                    |    |
|             | Increment 1                                                                                                    |    |

| FMS_ |  |
|------|--|

| Parameter     |                                                                                                    |                                                      |
|---------------|----------------------------------------------------------------------------------------------------|------------------------------------------------------|
| Name          | Description                                                                                                    |                                                      |
| Distance      | The distance between adjacent idlers is saved under this parameter. This value corresponds to the sum of the distance between the measuring roller and the preceding and followin idler stations.                                                          |                                                      |
|               | Unit                                                                                                    | mm                                                   |
|               | Min.                                                                                                    | 100                                                  |
|               | Max.                                                                                                    | 5000                                                 |
|               | Default                                                                                                    | 2000                                                 |
|               | Increment                                                                                                    | 1                                                    |
| Nominal force | Nominal force of the force senors. This value is indicated on<br>the label of the measuring roller and the labels of each force<br>sensor. See measuring roller nameplate.                                                                                 |                                                      |
|               | Unit                                                                                                    | Ν                                                    |
|               | Min.                                                                                                    | 1                                                    |
|               | Max.                                                                                                    | 5000                                                 |
|               | Default                                                                                                    | 1000                                                 |
|               | Increment                                                                                                    | 1                                                    |
| Max. Q        | The maximum parameter.                                                                                                    | n capacity Q of the belt scale can be stored in this |
|               | The factory se                                                                                                    | etting "0" has no further effect.                    |
|               | If a value othe                                                                                                    | er than "0" is set:                                  |
|               | If the current capacity falls below 5% of this value, the<br>electronics no longer integrates. The measurement "pauses<br>so to speak, until the delivery rate rises above the 5 % again<br>Batch counter and totalizer are not increased during this time |                                                      |
|               | Unit                                                                                                    | t/h                                                  |
|               | Min.                                                                                                    | 0                                                    |
|               | Max.                                                                                                    | 5000                                                 |
|               | Default                                                                                                    | 0                                                    |
|               | Increment                                                                                                    | 1                                                    |

| Parameter   |                                                                                                    |                                                                                                    |  |
|-------------|----------------------------------------------------------------------------------------------------|----------------------------------------------------------------------------------------------------|--|
| Name        | Description                                                                                                    |                                                                                                    |  |
| v-detection | If this parameter is set to "automatic", the speed of the<br>conveyor belt is recorded with the pulse generator integrated in<br>the measuring roller. |                                                                                                    |  |
|             | place. The cap<br>of 1.00 m/s. Ir<br>running" must<br>This function n                                                                                  | er is set to "none", no speed detection takes<br>acity is then calculated with a preset belt speed<br>addition to this setting, digital input 3 "Belt<br>also be activated.<br>ot used in practice, since the automatic speed<br>ually activated. For test purposes, however, this<br>e helpful. |  |
|             | Unit                                                                                                    | -                                                                                                    |  |
|             | Selection                                                                                                    | none                                                                                                    |  |
|             |                                                                                                    | Auto                                                                                                    |  |
|             | Default                                                                                                    | Auto                                                                                                    |  |

Table 2: Description of machine parameters

# 7.2 Operating parameters

| Operating param | eters |                        |            |      |        |     |
|-----------------|-------|------------------------|------------|------|--------|-----|
| Parameter       | Unit  | Selection              | Default    | Min. | Мах.   | No. |
| Pulse output    | [kg]  |                        | 100        | 1    | 10000  | 50  |
| Current output  |       | 0 to 20;<br>4 to 20 mA | 4 to 20 mA |      |        | 51  |
| Filter output   | [Hz]  |                        | 10.0       | 0.1  | 20.0   | 52  |
| Scaling         | [t/h] |                        | 1000.0     | 1.0  | 5000.0 | 53  |

Table 3: Operating parameters

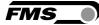

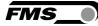

## 7.2.1 Description of operating parameters

| Operating parame | eters                                               |                                                                                                    |  |
|------------------|-----------------------------------------------------|----------------------------------------------------------------------------------------------------|--|
| Name             | Description                                         |                                                                                                    |  |
| Pulse output     | passed the me                                       | its a pulse each time the defined weight has<br>asuring roller. The weight corresponding to one<br>under this parameter. |  |
|                  | Pulse duration                                      | 1 to 1000 ms, depending on flow rate                                                                                     |  |
|                  | Unit                                                | kg                                                                                                    |  |
|                  | Min.                                                | 1                                                                                                    |  |
|                  | Max.                                                | 1000                                                                                                    |  |
|                  | Default                                             | 100                                                                                                    |  |
|                  | Increment                                           | 1                                                                                                    |  |
| Current output   | Two proportion rate.                                | al analogue outputs are available for the flow                                                                           |  |
|                  | The type of current output signal is selected here. |                                                                                                    |  |
|                  | Current and vo                                      | ltage outputs can be used independently.                                                                                 |  |
|                  | Unit                                                | -                                                                                                    |  |
|                  | Selection                                           | 0 to 20 mA, 4 to 20 mA                                                                                                   |  |
|                  | Default                                             | 4 to 20 mA                                                                                                    |  |
| Filter output    | First-order low-<br>undesirable flu                 | pass filter for the analogue output to filter out ctuations.                                                             |  |
|                  | The threshold frequency is configured here.         |                                                                                                    |  |
|                  | This filter is ind                                  | lependent of the other filters.                                                                                          |  |
|                  | Unit                                                | Hz                                                                                                    |  |
|                  | Min.                                                | 0.1                                                                                                    |  |
|                  | Max.                                                | 20.0                                                                                                    |  |
|                  | Default                                             | 10.0                                                                                                    |  |
|                  | Increment                                           | 0.1                                                                                                    |  |

| Operating parameters |                                                                                                    |        |  |
|----------------------|----------------------------------------------------------------------------------------------------|--------|--|
| Name                 | Description                                                                                                    |        |  |
| Scaling output       | Here, you can define the flow rate that generates the maximum output signal (10 V or 20 mA) at the analogue outputs. |        |  |
|                      | The resolution is 12 bits.                                                                                           |        |  |
|                      | Unit t/h                                                                                                    |        |  |
|                      | Min.                                                                                                    | 1.0    |  |
|                      | Max.                                                                                                    | 5000.0 |  |
|                      | Default                                                                                                    | 1000.0 |  |
|                      | Increment                                                                                                    | 0.1    |  |

 Table 4: Description of operating parameters

# 7.3 System parameters

| System parame  | eters |                                   |               |                         |                     |     |
|----------------|-------|-----------------------------------|---------------|-------------------------|---------------------|-----|
| Parameter      | Unit  | Selection                         | Default       | Min.                    | Max.                | No. |
| Language       | -     | German,<br>English                | German        |                         |                     | 1   |
| Filter display | Hz    |                                   | 1.0           | 0.1                     | 1.0                 | 2   |
| Date format    | -     | DD.MM.Y<br>YYY,<br>MM.DD.Y<br>YYY | DD.MM.YYYY    |                         |                     | 3   |
| Time / date    | -     |                                   |               | 00:00<br>01.01.202<br>0 | 23:59<br>31.12.2099 | 4   |
| IP address     | -     |                                   | 192.168.0.90  | 0                       | 255                 | 5   |
| Subnet mask    | -     |                                   | 255.255.255.0 | 0                       | 255                 | 6   |

Table 5: System parameters

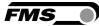

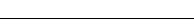

## 7.3.1 Description of system parameters

| System paramete | ers                                                                                                    |                                                                                                    |  |
|-----------------|----------------------------------------------------------------------------------------------------|----------------------------------------------------------------------------------------------------|--|
| Name            | Description                                                                                             |                                                                                                    |  |
| Language        | This parameter allows the display language to be selected.<br>Either German or English can be selected. |                                                                                                    |  |
|                 | Unit                                                                                                    | -                                                                                                    |  |
|                 | Selection                                                                                               | German, English                                                                                                    |  |
|                 | Default                                                                                                 | German                                                                                                    |  |
| Filter display  |                                                                                                    | <i>y</i> -pass filter to filter out undesirable fluctuations<br>lay. The threshold frequency of the filter is<br>re. |  |
|                 | Unit                                                                                                    | Hz                                                                                                    |  |
|                 | Min.                                                                                                    | 0.1                                                                                                    |  |
|                 | Max.                                                                                                    | 10                                                                                                    |  |
|                 | Default                                                                                                 | 1.0                                                                                                    |  |
|                 | Increment                                                                                               | 0.1                                                                                                    |  |
| Date format     | Here, the form                                                                                          | nat of the displayed date can be configured.                                                                         |  |
|                 | Unit                                                                                                    | -                                                                                                    |  |
|                 | Default                                                                                                 | DD.MM.YYYY                                                                                                    |  |
|                 | Increment                                                                                               | DD.MM.YYYY, MM.DD.YYYY                                                                                               |  |
| Time / date     |                                                                                                    | n unit has a built-in real-time clock (RTC). To<br>time, the current time and date can be entered<br>meter.          |  |
|                 | This information is stored in the alibi memory with the corresponding batch.                            |                                                                                                    |  |
|                 | There is NO an time                                                                                     | utomatic compensation of summer and winter                                                                           |  |
|                 | Unit                                                                                                    | -                                                                                                    |  |
|                 | Min.                                                                                                    | 00:00 01.01.2020                                                                                                    |  |
|                 | Max.                                                                                                    | 23:59 31.12.2099                                                                                                    |  |

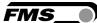

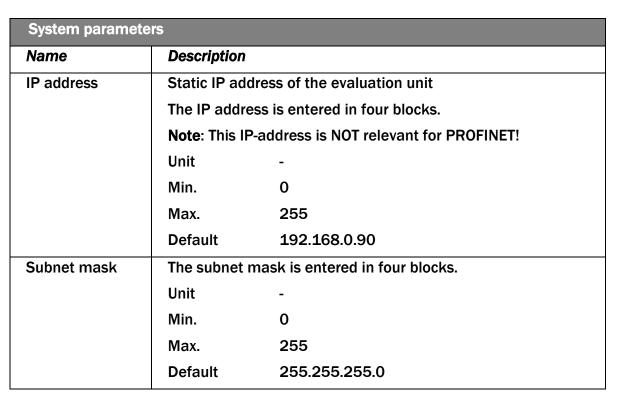

 Table 6: Description of system parameters

### 7.4 Service

| Service         |       |                                  |
|-----------------|-------|----------------------------------|
| Parameter       | Unit  | Display                          |
| A/D values raw  | Digit | Raw value                        |
| DMS raw         | mV    | Raw value                        |
| Travel          | mV    | Raw value minus offset           |
| Force           | Ν     | Calculated                       |
| Belt            | kg/m  | Weight                           |
| Digital inputs: | -     | Status: 0 = inactive; 1 = active |
|                 |       | Taring                           |
|                 |       | Batch active                     |
|                 |       | Belt is running                  |
|                 |       | Impulse                          |
| Digital outputs |       | Status: 0 = inactive; 1 = active |
|                 |       | BMGZ ok                          |
|                 |       | Zero setting active              |
|                 |       | Remote impulse                   |

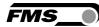

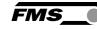

|               | Remote reset                                                                                                    |
|---------------|----------------------------------------------------------------------------------------------------|
| Error code    | 0 no error                                                                                                    |
|               | <ul> <li>1 Measuring roller overloaded</li> <li>Check measuring roller cable. Check for short circuit</li> <li>→ strain gauge input (ADC) is over limit (&gt; +/- 32000 Digits)</li> <li>→ reduce load on measuring roller.</li> </ul>                                       |
|               | 2 Analog output overloaded<br>Q [t/h] > scaling >10V or >20mA.<br>Check scaling<br>The analog output (DAC) is limited (> 4095<br>Digits), which would lead to more than 10V<br>or 20mA.<br>→ check scaling                                                                   |
|               | 3 Analog output < minimum<br>Q [t/h] < 0 <0V or <0/4mA<br>Check Zeroing<br>The analog output (DAC) shows 0 Digits.<br>There is a small hysteresis that as Q < -0.2<br>to indicate the error.<br>→ start zero setting or adjust offset<br>manually.                           |
|               | <ul> <li>4 Impulse output too fast.</li> <li>The impulse output is no longer correct. The load is higher that the output can indicate.</li> <li>→ Reduce load or enhance the parameter of the impulse output [kg] so that more weight per pulse can be outputted.</li> </ul> |
| Device offset | Factory setting: Please do not change!                                                                                                    |
|               | Can be changed in case of replacement or repair.                                                                                                    |
|               | Press and hold the $\leftarrow$ and $\bigtriangleup$ keys simultaneously for > 5 sec. to access this parameter.                                                                                                    |
| Device gain   | Factory setting: Please do not change!                                                                                                    |
|               | Can be changed in case of replacement or repair.                                                                                                    |
|               | Press and hold the  and keys simultaneously for > 5 sec. to access this                                                                                                    |

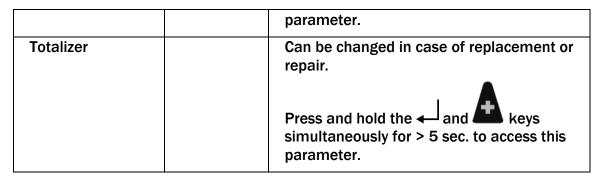

Table 2: Service

#### 7.5 Digital inputs

The functions of the digital inputs are preconfigured and cannot be changed.

#### 7.5.1 Digital input 1 (zero setting)

Setting this input begins the procedure for zero setting. Setting the input to inactive aborts the ongoing procedure.

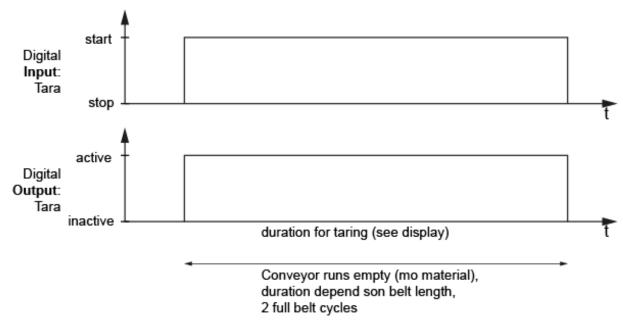

Figure 12: context dig. in- and output

#### 7.5.2 Digital input 2 (batch active)

Setting this input starts the weighing of a new batch. The batch counter is incremented, and the batch weight is set to zero.

If the digital input 'Batch active' is set, the batch counter (quantity) is zeroed (identical to when the Reset softkey is pressed) and the batch no. is increased by 1. While this input is active, a batch is weighed. If the input becomes passive, the batch no., the weighed quantity (batch counter), date and time are saved in the alibi protocol. This ensures that weighed batches are traceable.

#### 7.5.3 Digital input 3 (belt running)

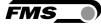

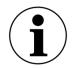

#### Note

This setting is only relevant if v-detection is set to "None".

If the v-detection parameter is set to 'None', the evaluation electronics does not calculate the speed using the initiator information but takes 1.00 m/s as the belt speed value for the calculation. However, the evaluation electronics only integrates the weight if this digital input 3 "Belt running" is active, otherwise not.

#### 7.5.4 Digital input 4 (impulse)

The status of the proximity switch for detecting the speed is displayed here.

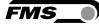

## 7.6 Digital outputs

The functions of the digital outputs are pre-configured and cannot be changed.

7.6.1 Digital output 1 (BMGZ OK)

24 VDC, max. 100 mA

This output is always "active" if the evaluation unit is switched on and there is no error. Any error deactivates the output (e.g. "belt not running", "negative flow rate", or "overload"). An error message is also shown on the display.

#### 7.6.2 Digital output 2 (taring active)

24 VDC, max. 100 mA

If taring (zero setting) has been started, this output is activated until the procedure is completed or cancelled. As long as the output is active, no materiel shall be fed over the conveyor.

See 8.1 Taring (zero setting)

#### 7.6.3 Digital output 3 (remote impulse)

24 VDC, max. 100 mA, pulse duration 1 to 1000 ms, depending on the flow rate.

A pulse is emitted on this output above a certain flow rate. The flow rate is defined in the "pulse output" operating parameter.

The pulse can for example be used for a remote counter or as a PLC input.

The pulse duration is symmetric (duty cycle 50%)

#### 7.6.4 Digital output 4 (remote reset)

24 VDC, max. 100 mA, 100 ms

Activation resets the remote counter to zero.

This can also be performed directly through the controls on the device via "Reset" batch.

If the "Reset" softkey is pressed and confirmed with the "Yes" softkey, the batch counter is deleted, and a pulse is emitted on the "remote counter reset" digital output for 100 ms. This allows a remote counter to also be reset to zero, for example.

# **8 Standard procedures**

#### 8.1 Taring (zero setting)

Taring ensures that no weight is integrated when the belt is idling to avoid weighing errors. The weight of the belt and the measuring roller are subtracted from the measurement.

The "taring" procedure can be started via the "taring" digital input or on the home screen via " $\rightarrow 0 \leftarrow$ ".

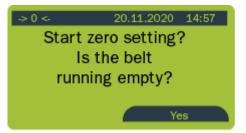

Figure13: Taring home screen

The taring procedure calculates the taring time from the "belt length" parameter and the speed and ensures that the A/D value is determined, averaged, and the offset value calculated over two belt revolutions. This value is then saved under the "Offset" parameter.

To do this, proceed as follows:

- Switch to the "->0<-" screen
- Start the conveyor belt without any load
- Start the procedure by pressing the "Yes" softkey
- The remaining time is shown on the display. The procedure can be stopped at any time by pressing the "Cancel" softkey.
- When the procedure is stopped, the newly calculated offset value is displayed and saved under the "Offset" parameter.

Multiple taring throughout the day

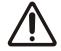

The belt tension directly affects the measurement results.

Strong temperature variations throughout the day will affect the belt tension, which will be directly reflected in the measurement results.

Check the belt tension regularly, and perform taring in the morning and early afternoon, for example.

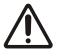

Measurement accuracy

Errors or inaccurate work during taring and calibration will directly affect the accuracy of the conveyor belt scales.

Ensure that taring is performed carefully.

Setting the "taring" digital input begins the recalculation of the offset. The "taring active" digital output is set until the procedure is completed or aborted. If the "taring" input is reset before the remaining time has elapsed, the procedure is aborted, the "taring active" digital output is reset, and the offset value is not changed.

#### 8.2 Calibrating

The belt scale must be calibrated at start-up to ensure that the evaluation unit can correctly calculate the flow rate.

- Run the conveyor belt while empty
- Press "Reset" on the home screen
- The batch amount is set to 0 t and the batch counter is incremented by 1.
- Load batch onto truck with known tare weight.
- Stop conveyor
- Weigh truck on platform or truck scale
- Compare the currently displayed batch quantity with the actual weight as weighed on the truck
- To adjust, select the menu item "Calibration" in the configuration (menu)

| Machine parameters<br>Operating parameters<br>System parameters |
|-----------------------------------------------------------------|
| Calibration                                                     |
| Alibiprotocol                                                   |
| Service                                                         |
| Home 4                                                          |

#### Figure14: Calibration

- Pressing activates the input
- You can use the cursor keys to enter the actual weighed quantity under "Reference value".
- Press "Calculate"
- The display will show: "Calibration complete". The newly calculated gain factor "Gain" will be displayed and will be saved in the background under the "Gain" parameter.

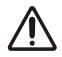

Measurement accuracy

Errors or inaccurate work during taring and calibration will directly affect the accuracy of the conveyor belt scales.

Ensure that taring is performed carefully.

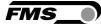

# 8.3 Manual batch weighing

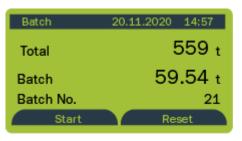

Figure15: Manual weighing of a batch

- Start the conveyor belt without any load
- Press the "Reset" softkey on the home screen
- The batch amount is set to zero
- The batch counter is incremented
- Run the desired amount over the conveyor system.
- End loading and run the belt empty.
- The display will now show the quantity that has just been conveyed under "Batch"

#### 8.4 Manual batch weighing – with storage in the alibi protocol

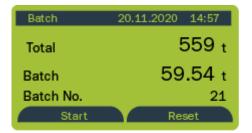

Figure16: Manual batch weighing with storage in the alibi protocol

- Start the conveyor belt without any load
- Press the "Start" softkey on the "Batch" home screen
- The batch amount is set to zero
- The batch counter is incremented
- Run the desired amount over the conveyor system.
- End loading and run the belt empty
- The display will now show the quantity that has just been conveyed under "Batch"
- To end the batch, press the "Stop" softkey.

After the measurement is complete, the values (start time, end time, batch amount, and batch number) are automatically and securely saved in the so-called alibi protocol.

You can retrieve data from the alibi protocol via the web browser or in the configuration under the "Alibi protocol" menu item.

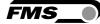

# **9** Configuration via web interface

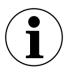

**IP-Adress for PROFINET** 

With the PROFINET version, the system parameter IP-adress CAN NOT be used for communication via the web browser.

With the PROFINET version, you have to use the (from the PLC) assigned IP-address. Or you have to assign a unique IP-address via the Ethernet Device Configuration Tool, see 12.1 Ethernet Configuration Device – FOR PROFINET DEVICE ONLY

You can configure the evaluation unit using a web browser (Internet Explorer 7 or higher). To do this, either connect the web guiding controller to an Ethernet network or connect it directly to a PC.

The browser interface is only available in English.

Press "Save changes" to save any modifications, or they will be lost.

#### 9.1 Peer-to-peer connection

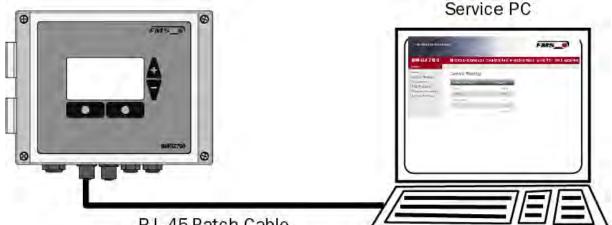

RJ-45 Patch Cable

Illustration 17: Peer-to-peer connection

Before you connect the computer to the evaluation unit with the patch cable, you must assign a static IP address to your PC. The two devices can then communicate via web browser.

If the web guiding controller is already connected to a network (e.g. LAN) via a switch, you can skip the following instructions.

Settings for MS Windows 7:

- Connect the PC and evaluation unit with a patch cable
- Start up the PC and evaluation unit
- Click the start button on the PC (bottom left corner of screen)
- **Click on "Control Panel"**
- **Double-click on LAN connection**

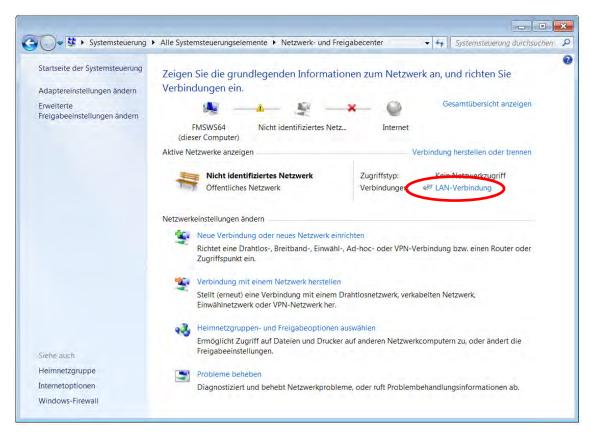

Figure18: Status of LAN connection

| Status von LAN-Verbindung | ×                    |
|---------------------------|----------------------|
| Allgemein                 |                      |
| Verbindung                |                      |
| IPv4-Konnektivität:       | Kein Netzwerkzugriff |
| IPv6-Konnektivität:       | Kein Netzwerkzugriff |
| Medienstatus:             | Aktiviert            |
| Dauer:                    | 07:55:26             |
| Übertragungsrate:         | 100,0 MBit/s         |
| Details                   |                      |
| Aktivität                 |                      |
| Gesendet ——               | Empfangen            |
| Bytes: 21'192'172         | 290'425'764          |
| Eigenschaften 🚱 Deak      | tivieren Diagnose    |
|                           | Schließen            |

Figure19: Status of LAN connection

- Select "Properties"
- The "Local Area Connection Properties" window will open
- Select "Internet Protocol Version 4 (TCP/IPv4)".

| 🕌 Eigenschaften von LAN-Verbindung                                                                                                    |
|----------------------------------------------------------------------------------------------------|
| Netzwerk                                                                                                    |
| Verbindung herstellen über:                                                                                                    |
| Intel(R) 82579LM Gigabit Network Connection                                                                                                    |
| Konfigurieren                                                                                                    |
| Diese Verbindung verwendet folgende Elemente:                                                                                                    |
| Image: State of the state of the state |
| Installieren Deinstalliere Eigenschaften<br>Beschreibung<br>TCP/IP, das Standardprotokoll für WAN-Netzwerke, das den<br>Datenaustausch über verschiedene, miteinander verbundene<br>Netzwerke ermöglicht                                                                                                    |
| OK Abbrechen                                                                                                    |

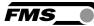

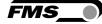

- Select "Properties". The corresponding window will open.

| Eigenschaften von Internetprotokoll Version 4 (TCP/IPv4)                                                                                                    |
|----------------------------------------------------------------------------------------------------|
| Allgemein                                                                                                    |
| IP-Einstellungen können automatisch zugewiesen werden, wenn das<br>Netzwerk diese Funktion unterstützt. Wenden Sie sich andernfalls an<br>den Netzwerkadministrator, um die geeigneten IP-Einstellungen zu<br>beziehen. |
| IP-Adresse automatisch beziehen                                                                                                    |
| Folgende IP-Adresse verwenden:                                                                                                    |
| IP-Adresse: 192.168.0.1                                                                                                    |
| Subnetzmaske: 255 . 255 . 0                                                                                                    |
| Standardgateway:                                                                                                    |
| ODNS-Serveradresse automatisch beziehen                                                                                                    |
| Folgende DNS-Serveradressen verwenden:                                                                                                    |
| Bevorzugter DNS-Server:                                                                                                    |
| Alternativer DNS-Server:                                                                                                    |
| Einstellungen beim Beenden überprüfen                                                                                                    |
| Erweitert                                                                                                    |
| OK Abbrechen                                                                                                    |

Figure 20: Internet protocol properties

- Select "Use the following IP address:"
- Enter the PC address (e.g. 192.168.000.1)
- In the subnet mask, enter: 255 255 255 000
- Close the window with "OK".
- Close all other windows

The computer is now ready to communicate with the evaluation unit:

- Open a web browser (Microsoft Internet Explorer, Mozilla Firefox, etc.)
- The factory default setting of the IP address of the evaluation unit is 192.168.000.090.
- Enter this IP address in the format 192.168.0.90 into the input field and confirm with "Enter".
- The home screen will open.

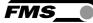

## 9.2 Home screen

| The Point is Techno                  | ology              |                 | FMS_0         |
|--------------------------------------|--------------------|-----------------|---------------|
| BMGZ710                              | Belt Scale with i  | ntegrated PROFI | NET Interface |
| MENU                                 |                    |                 |               |
| Home<br>Current Reading              | Device Information |                 |               |
| Parameters                           | PROPERTIES         | VALUE           |               |
| Alibi Protocol                       | Serial number      | 4980360         |               |
| Ethernet Settings<br>System Settings | Firmware Version   | 1.0.0           |               |

#### Figure 21: Home screen with device information

The home page gives information about general device properties, such as the serial number and software version.

The menu on the left side of the screen allows you to navigate on the page.

#### 9.3 Current reading

| The Point is Techno                 | logy            |                  | FMS_          |
|-------------------------------------|-----------------|------------------|---------------|
| BMGZ710                             | Belt Scale with | integrated PROFI | NET Interface |
| Home<br>Current Reading             | Current Reading |                  |               |
| Parameters                          | PROPERTIES      | VALUE            |               |
| Alibi Protocol<br>Ethernet Settings | Total           | 19269 t          |               |
| System Settings                     | Charge          | 2651.82 t        |               |
|                                     | Charge Nr.      | 77               |               |
|                                     | Q               | 0.0 t/h          |               |
|                                     | v               | 0.00 m/s         |               |

Figure22: Current reading

The current reading webpage shows all current values

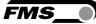

### 9.4 Parameters

The parameters page allows you to modify the parameters.

In PROFINET environments, this is usually done from the PLC.

| MGZ710                     | Belt Scale with i                                                                                                    | ntegrated V                                                                                                    | Veb In   |
|----------------------------|----------------------------------------------------------------------------------------------------|----------------------------------------------------------------------------------------------------|----------|
| ENU                        |                                                                                                    |                                                                                                    |          |
| ne                         | Parameters                                                                                                    |                                                                                                    |          |
| rrent Reading              |                                                                                                    | the second second second second second second second second second second second second second second second s | _        |
| arameters<br>libi Protocol | and the second second se | HINE                                                                                                    |          |
| ernet Settings             | PROPERTIES                                                                                                    | VALUE                                                                                                    | _        |
| tem Settings               | Offset                                                                                                    | 5194                                                                                                    |          |
|                            | Gain                                                                                                    | 1.000                                                                                                    |          |
|                            | Band length                                                                                                    | 10                                                                                                    | m        |
|                            | Diameter                                                                                                    | 108                                                                                                    | mm       |
|                            | Impulses                                                                                                    | 4                                                                                                    | 195.2    |
|                            | Distance                                                                                                    | 2000                                                                                                    | mm       |
| Save changes               | Nominal Force                                                                                                    | 1000                                                                                                    | N        |
|                            | Max. Q                                                                                                    | 0                                                                                                    | t/h      |
|                            | v-acquisition                                                                                                    | Auto                                                                                                    | ~        |
|                            | OPER                                                                                                    | ATING                                                                                                    |          |
|                            | PROPERTIES                                                                                                    | VALUE                                                                                                    |          |
|                            | Impulse output                                                                                                    | 1000                                                                                                    | kg       |
|                            | Current output                                                                                                    | 420mA                                                                                                    | ~        |
|                            | Filter frequency output                                                                                                    | 10.0                                                                                                    | Hz       |
|                            | Scaling output                                                                                                    | 1000.0                                                                                                    | t/h      |
|                            |                                                                                                    |                                                                                                    |          |
|                            | S Y                                                                                                    | STEM                                                                                                    |          |
|                            | PROPERTIES                                                                                                    | VALUE                                                                                                    | _        |
|                            | Display language                                                                                                    | Deutsch                                                                                                    | <b>v</b> |
|                            | Display filter                                                                                                    | 1.0                                                                                                    | Hz       |
|                            | Date format                                                                                                    | DD.MM.YYYY                                                                                                    | <b>v</b> |
|                            | Recording time                                                                                                    | 3                                                                                                    | Min      |
|                            | Histogram scaling                                                                                                    | 100                                                                                                    | t/h      |
|                            | DIA                                                                                                    | GRAM                                                                                                    |          |
|                            |                                                                                                    | 5 N N III                                                                                                    |          |
|                            |                                                                                                    | VALUE                                                                                                    |          |
|                            | PROPERTIES<br>Recording time                                                                                                    | VALUE                                                                                                    | Min      |

#### Figure23: Parameters

Press "Save changes" to save any modifications, or they will be lost.

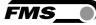

# 9.5 Alibi protocol

| The Point is Techno                 | FMS_     |                     |                            |           |         |         |      |
|-------------------------------------|----------|---------------------|----------------------------|-----------|---------|---------|------|
| BMGZ710                             | Belt Sc  | ale with integra    | ted PROFINET I             | nterface  |         |         |      |
| Home<br>Current Reading             | Alibi Me | mory                |                            |           |         |         |      |
| Parameters                          | INDEX    | START               | END                        | CHARGE NR | CHARGE  | TOTAL   | MODE |
| Alibi Protocol<br>Ethernet Settings | 77       | 03.06.2021 15:42:56 | <u>14.12.2021 20:03:11</u> | 77        | 0-t     | 0-t     | 255  |
| System Settings                     | 76       | 03.06.2021 15:38:00 | 03.06.2021 15:39:19        | 76        | 3.525 t | 16607 t | 0    |
|                                     | 75       | 03.06.2021 15:31:49 | 03.06.2021 15:33:43        | 75        | 8.001 t | 16596-t | Q    |
|                                     | 74       | 03.06.2021 11:49:01 | 03.06.2021 11:49:11        | 75        | 0.000 t | 16499 t | 0    |
|                                     | 73       | 01.06.2021 13:36:52 | 01.06.2021 13:38:31        | 74        | 4.459 t | 16177 t | 0    |
|                                     | 72       | 20.05 2021 09:57 53 | 30.11.2021 14:18:08        | 77        | 0-t     | 0-t     | 255  |
|                                     | 71       | 20.05.2021 09:57:07 | 20.05.2021 09:57:20        | 76        | 0.000 t | 4160 t  | 0    |
|                                     | 70       | 20.05.2021 09:54:53 | 20.05.2021 09:54:56        | 75        | 0.000 t | 4160 t  | 0    |
|                                     | 69       | 20.05.2021 09:54:50 | 20.05.2021 09:54:50        | 74        | 0.000 t | 4160 t  | 0    |
|                                     | 68       | 11.05.2021 11.47.16 | 11.05.2021 11:48:16        | 73        | 2.011 t | 1593 t  | 0    |

#### Figure24: Alibi protocol

Index – consecutive numbering

Start – start time and date of the batch measurement

End - end time and date of the batch measurement

Batch no. – saved batch number; missing batch numbers correspond to measurements made with "Reset" that were not saved in the alibi protocol.

Batch – batch amount

Total - value of totalizer at the end time

Mode - validity of measurement; invalid measurements are shown crossed out.

### 9.6 Ethernet settings

| The Point is Techno                 | ology                | FMS_                       |
|-------------------------------------|----------------------|----------------------------|
| BMGZ710                             | Belt Scale with inte | egrated PROFINET Interface |
| Home<br>Current Reading             | Ethernet Settings    |                            |
| Parameters                          | PROPERTIES           | VALUE                      |
| Alibi Protocol<br>Ethernet Settings | MAC Address          | 00-02-a2-4b-fe-85          |
| System Settings                     | Device IP address    | 192.168.0.84               |
|                                     | Subnet Mask          | 255.255.255.0              |
|                                     | Gateway IP address   | 192.168.0.1                |

Figure25: Ethernet settings

## 9.7 System settings

The internal firmware version can be seen on the system settings page. New firmware can also be loaded here.

| MGZ710                    | Belt Scale with i | ntograted PRO |                         |
|---------------------------|-------------------|---------------|-------------------------|
| 102710                    | Belt Scale with I | niegrateu PRO | FINET Interlace         |
| e<br>rent Reading         | System Settings   |               |                         |
| ameters                   | PROPERTIES        | VALUE         |                         |
| Protocol<br>rnet Settings | Firmware Version  | 1.0.0         |                         |
| em Settings               | PROFINET Stack    | 4.5.0.3       |                         |
|                           | netX Bootloader   | 1.6.0.1       |                         |
|                           | Program File      | Durchsuchen   | Keine Datei ausgewählt. |
|                           | Password          |               | _                       |

#### Figure26: System settings

The latest firmware files can be found in the download section of our website.

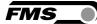

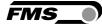

# **10 FMS BeltSCALE App**

The app allows you to read the current measured values and configure the evaluation electronics via your smartphone or tablet.

The devices communicate via an integrated Bluetooth® module.

For clear identification, the last 4 digits of the serial number of the BMGZ700 series are applied to the front of the housing.

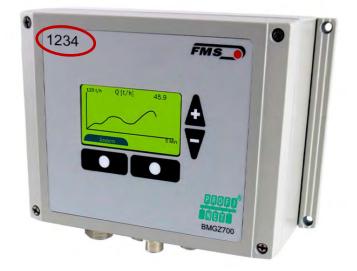

Figure 27: BMGZ700-series with last 4 digits of the serial number

Only one mobile device can access the evaluation electronics at a time.

As soon as the connection to the mobile device is established, the display of the evaluation electronics flashes.

The FMS BeltSCALE app is an operating aid. No data is saved on the mobile device, only the current measured values of the evaluation electronics and the settings are displayed. The parameters are only saved in the evaluation electronics themselves.

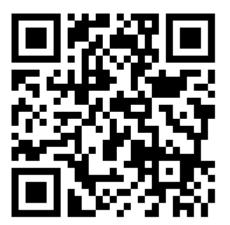

Figure 28: Link to download the app (Android or IOS)

# **10.1** Configuration via app

The procedure for taring and calibration is always identical to the procedure for evaluation electronics without Bluetooth communication. The only difference is that a mobile device is used for input instead of the control panel.

|                                     | Magaria 🖌 🚽 💳                                             | Megaria 🖌 🕈 👘                                                                                                    | Magaruz 🖌 🕈 💳             |
|-------------------------------------|-----------------------------------------------------------|----------------------------------------------------------------------------------------------------|---------------------------|
|                                     | Devices Search Unices                                     | Home 🗮                                                                                                    | Menu X                    |
|                                     | <pre><pre><serial> <device></device></serial></pre></pre> | 0M6271C xxx22121Scale 02                                                                                                    | DMGZ710 xxx22121 Scale 01 |
|                                     | ebbankel Narroczer>                                       | Totalizer 1/000/000 L                                                                                                    | Machine parameters        |
| 12 🗶 🔛                              | xxx4711 ABCDEF123456                                      |                                                                                                    | Operating parameters      |
| aaa 💬 🧰 📷                           |                                                           | Batch 15'225 t                                                                                                    | System parameters         |
| Name Name Provide State             | xxx5812 Scale 03                                          | Batch No. 99999                                                                                                    | Calibration               |
|                                     | xxx5B13 Scale 07                                          | Delivery rate 250.15 t/h                                                                                                    | Alibi protocol            |
| fortum themajology Disco Stoppes    | HING2750                                                  | Belt speed 1.5 m/s                                                                                                    | Service 💛                 |
|                                     | xxx2212 Scale 02                                          |                                                                                                    | Measuring roller          |
| Africational Ford App Time Constant |                                                           |                                                                                                    | Digital inputs            |
| 🖾 ( 🚔 ) II                          |                                                           |                                                                                                    | Digital outputs           |
|                                     |                                                           |                                                                                                    | App configuration         |
| - 😉 🔜 🚮 👩                           |                                                           | Start Reset                                                                                                    |                           |
| The Design Street                   |                                                           |                                                                                                    |                           |
|                                     | Evenie allog dier zweise                                  | Description of the second second seco | Inter SOC Car Spectrum    |
| Download the FMS                    | Overview of all                                           | Display of the                                                                                                    | Configuration,            |
|                                     |                                                           |                                                                                                    | overview of               |
| BeltSCALE app and                   | devices in the                                            | current measured                                                                                                    |                           |
| install it                          | reception area                                            | values, main menu                                                                                                    | parameters                |
|                                     |                                                           | at the bottom,                                                                                                    | -                         |
| $\rightarrow$ Google Play           | Select device,                                            |                                                                                                    |                           |
| Store (Android);                    | identification by                                         | configuration menu                                                                                                    |                           |
| <b>( )</b>                          | serial number                                             | at the top right                                                                                                    |                           |
| iTunes (IOS)                        | senai number                                              | (password 3231)                                                                                                    |                           |
| 1                                   |                                                           | (pussion of of the                                                                                                    |                           |

| Megor.a 🖌 🖝 🚃                     |                                                                      |                                                                                                   |  |
|-----------------------------------|----------------------------------------------------------------------|---------------------------------------------------------------------------------------------------|--|
|                                   | Maganta 🖉 🗮                                                          | Magana 🖌 🕈 🚃                                                                                      |  |
| Machine parameters 📃              | Calibration with device 📃                                            | Chart   Delivery rate 📃                                                                           |  |
| DMGZ71C xxx2212   Scale 02        | 0M6Z71C xxx2212   Scale 02                                           | DMGZ71C xxx2212   Gcale 02                                                                        |  |
| Offset 0 12'584<br>Gain 0 20'000  | Calibration with calbration device BMG2-Cal Reference weight (kg) 15 |                                                                                                   |  |
| Belt length (m) 5000              | Belt inclination (*) 15                                              |                                                                                                   |  |
| Diameter (mm) 0 128               | Required time (s) 0 250                                              |                                                                                                   |  |
| Impulses 0 100                    | Calculated target value 15.225 t                                     | Max. delivery rate (L/h) 0 5'000                                                                  |  |
| Distance (mm) 0                   | Batch weight 15.221 t                                                | Time interval (Min.) 0 60                                                                         |  |
| Nominal force (N) 0 3'000         |                                                                      | Reset chart                                                                                       |  |
| Max. Q (t/h) 0 2'000              |                                                                      |                                                                                                   |  |
| v-detection D None 🗸              |                                                                      | Totalizer 1'000'000 L Batch 15'225 L<br>Del. rate 250.15 t/h Batch No. 9999<br>Belt speed 1.5 m/s |  |
|                                   | Start Calibrate                                                      | Export chart                                                                                      |  |
| I IIIIII I IIIII IIII Char Person | Item         >0<                                                     | Lawer Doc Chart Boots                                                                             |  |
| Configuration -                   | Taring                                                               | Graphic recording,                                                                                |  |
| Overview of                       | 2                                                                    | also possible in                                                                                  |  |
|                                   |                                                                      | -                                                                                                 |  |
| machine                           |                                                                      | landscape format                                                                                  |  |
|                                   |                                                                      |                                                                                                   |  |
| parameters                        |                                                                      |                                                                                                   |  |

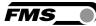

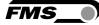

# **11** Dimensions

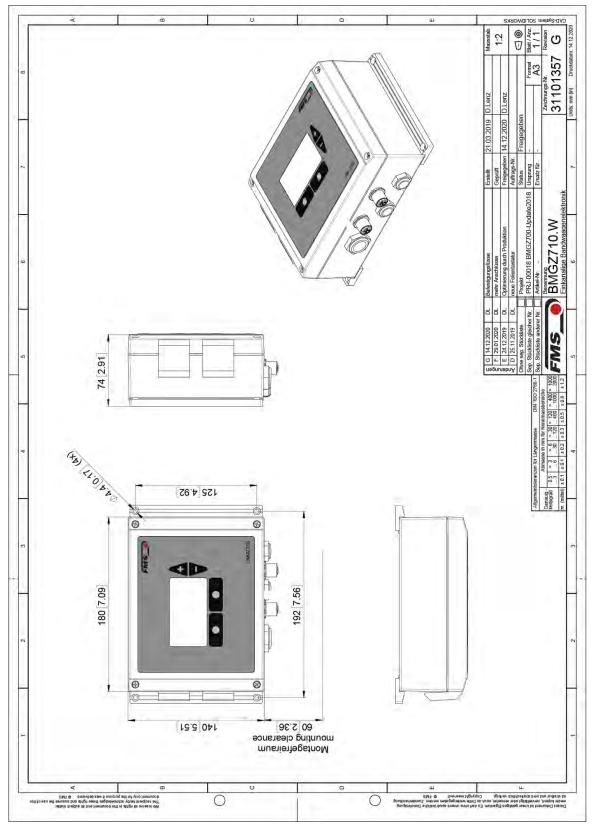

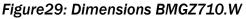

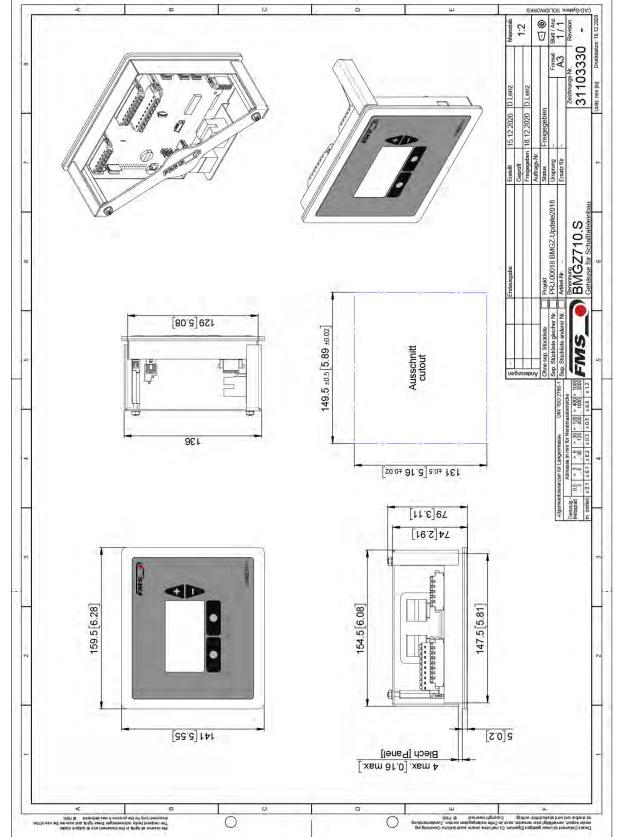

Figure30: Dimensions BMGZ710.S

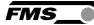

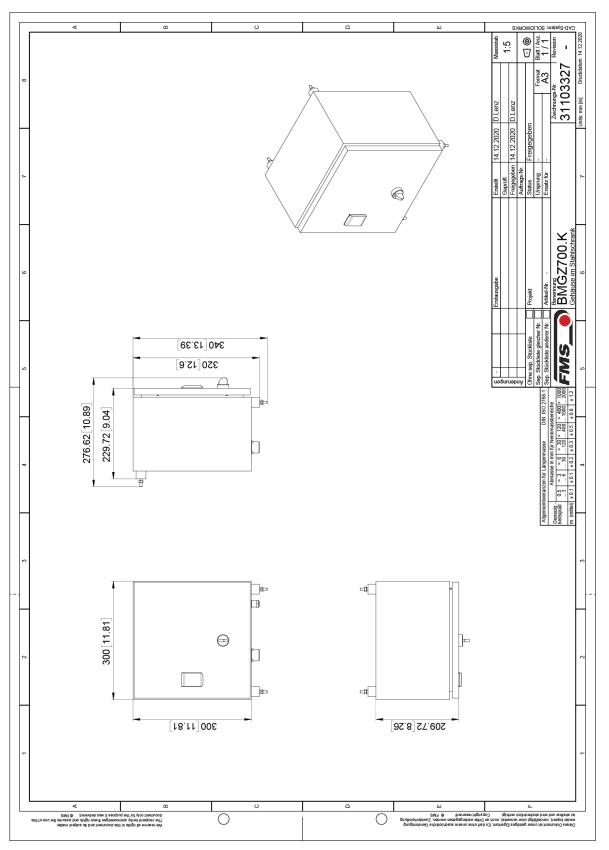

Figure31: Dimensions BMGZ710.K

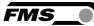

# **12** Optional ethernet interface – PROFINET

A PROFINET interface is available for the electronics of the BMGZ700 series with the option .PNET. BMGZ710.PNET

BMGZ750.PNET - calibratable version, see separate operating manual

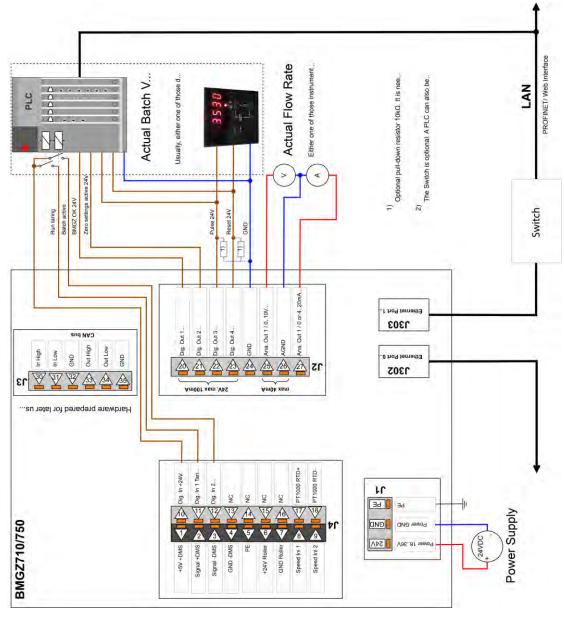

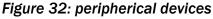

## **12.1** Ethernet Configuration Device – FOR PROFINET DEVICE ONLY

The IP address of the measuring amplifier is preset to 0.0.0.0. To modify the adress, you can use the «Ethernet Device Configuration Tool». It is available for free download on <a href="https://www.fms-technology.com/en/downloadcenter/profinet">https://www.fms-technology.com/en/downloadcenter/profinet</a>

Connect the measuring amplifier with your PC. Please note that the ethernet port on your PC has an IP address that is set to static.

| evices Online    | Find:                       |             | next       | previous |
|------------------|-----------------------------|-------------|------------|----------|
| MAC Address      | Device Type                 | Device Name | IP Address | Protocol |
| 00-02-A2-81-4A-7 | E Tension Amplifier EMGZ492 | -not set -  | 0.0.0.0    | DCP      |
|                  |                             |             |            |          |
|                  |                             |             |            |          |
|                  |                             |             |            |          |
|                  |                             |             |            |          |
|                  |                             |             |            |          |
|                  |                             |             |            |          |
|                  |                             |             |            |          |
|                  |                             |             |            |          |
|                  |                             |             |            |          |
| <                |                             |             |            |          |

### Figure 1: Ethernet Device Configuration – initial screen

Select the device and press «Configure» and «Set IP Adress...»

| Carles N    | V                         |
|-------------|---------------------------|
| Configure 🕨 | Signal                    |
|             | Set IP Address            |
| -           | Set Device Name           |
| A           | Reset to factory defaults |

Figure 2: Ethernet Device Configuration – Configure

If you want to store the IP address only temporarily – until the next new start of the amplifier - enable the field " $\$  Store settings temporary  $\$ 

|                           |     | -   | -    | _ | - | - | 0 | - |
|---------------------------|-----|-----|------|---|---|---|---|---|
| IP address:               | 1 . | •   | 0    | • | 0 |   | 0 |   |
| Subnet mask:              | 0   | •   | 0    | • | 0 | ÷ | 0 |   |
| Default gateway:          | 0   | •   | 0    | • | 0 | + | 0 |   |
| C Get IP Address via DHCP |     |     |      |   |   |   |   |   |
| Authentication method:    | MAC | add | ress |   |   |   |   | Ŷ |
| Client ID:                | -   |     |      |   |   |   |   |   |
| Store settings temporary  |     |     |      |   |   |   |   |   |

Figure 3: Ethernet Device Configuration – IP Configuration

Enter the desired IP address and also set the subnet mask to 255.255.255.0

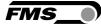

| IP address:              | 192   |    | 168  | • | 000 | ÷ | 097 |
|--------------------------|-------|----|------|---|-----|---|-----|
| Subnet mask:             | 255   | •  | 255  | • | 255 |   | 3   |
| Default gateway:         | 0     | •  | 0    | • | 0   | ÷ | 0   |
| Get IP Address via DHCP  |       |    |      |   |     |   |     |
| Authentication method:   | MAC a | de | ress |   |     | _ | Ŧ   |
| Client ID:               |       |    |      | _ |     |   |     |
| Store settings temporary |       |    |      |   |     |   |     |

Figure 4: Ethernet Device Configuration – IP Adresse geändert

Press «OK» to store the settings.

### **12.2** Communication

With the acyclic data exchange, IO devices (slaves) can be parameterized, configured or status information can be read out. This is accomplished with the read/write frames via the standard IT services using UDP/IP.Allgemeine

### 12.2.1 Function

The read/write commands can be triggered if there is a connection between the controller and the IO device, i.e. a "Connect" has taken place.

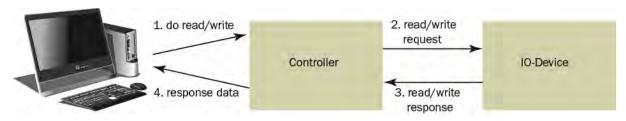

Figure33: Read- / Write-cykle

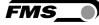

A computer with the corresponding application can now request a "read" or "write" to a data model of the controller. This executes the read/write command via PROFINET and returns the status or the data to the computer.

#### 12.2.2 Services und Protocols

The following services and protocols are used:

- RTC Real Time Cyclic Protocol
- RT\_CLASS\_1 (unsynchronisiert)
- R TA Real Time Acyclic Protocol
- DCP Discovery and Configuration Protocol
- DCE / RPC Distributed Computing Environment / Remote Procedure Calls, Connectionless RPC
- LLDP Link Layer Discovery Protocol
- PTCP Precision Transparent Clock Protocol
- SNMP Simple Network Management Protocol

All other services required for PROFINET are also permitted.

The electronics can be loaded with the above services at any time.

In addition, other services can be used as long as they do not exceed the network load according to Netload Class III for Normal Operation.

### **12.3** Cyclic data traffic

After a successful system start, the IO controller and the assigned IO devices can exchange cyclic process data. The following table shows which measurement data are transmitted in which form.

Cyclic data traffic reads the operating status of the evaluation electronics in a defined time cycle and updates it in the PLC. The PLC defines the cycle time for its protocol. The operating status is used to monitor the operation of the evaluation electronics.

| Sub-<br>slot | Туре   | Parameter  | Unit | Valid range<br>and number<br>format | Description                                                    |
|--------------|--------|------------|------|-------------------------------------|----------------------------------------------------------------|
| 2            | INT32  | Last Error |      | 0                                   | No Error                                                       |
|              |        |            |      | 1                                   | A taring is not allowed while a batch runs.                    |
|              |        |            |      | 2                                   | The taring cannot be started while a batch runs.               |
|              |        |            |      | 3                                   | The taring cannot be stopped when not a taring is running.     |
|              |        |            |      | 4                                   | A reset of the batch be cannot be executed while a batch runs. |
|              |        |            |      | 5                                   | Taring cannot be started when the belt stands still.           |
|              |        |            |      | 6                                   | Not permitted when the device is sealed (750 only).            |
| 3            | UINT32 | Status     |      |                                     |                                                                |

The following table shows which data is available and how it must be interpreted.

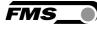

| Sub-<br>slot | Туре  | Parameter                           | Unit | Valid range<br>and number<br>format | Description                                                                                            |
|--------------|-------|-------------------------------------|------|-------------------------------------|----------------------------------------------------------------------------------------------------|
|              |       | Bit 0 State of Digital<br>Input 1   |      | True                                | Taring belt scale (edge triggered ↑)                                                                   |
|              |       | Taring belt scale                   |      | False                               | No action                                                                                              |
|              |       | Bit 1: State of Digital             |      | True                                | Start batch (edge triggered ↑)                                                                         |
|              |       | Input 2<br>Start batch              |      | False                               | No action                                                                                              |
|              |       | Bit 2: State of Digital<br>Input 3  |      | True                                | Conveyor belt runs (BMGZ710.PNET)<br>Sealed (BMGZ750.PNET)                                             |
|              |       |                                     |      | False                               | Conveyor belt stands still<br>(BMGZ710.PNET)                                                           |
|              |       |                                     |      |                                     | Unsealed (BMGZ750.PNET)                                                                                |
|              |       | Bit 3: State of<br>Digital Output 1 |      | True                                | BMGZ runs ok                                                                                           |
|              |       | BMGZ OK                             |      | False                               | The BMGZ has encountered a hardware problem. Consult the status bits 7 to 10 for more information.     |
|              |       | Bit 4: State of Digital             |      | True                                | Taring is active                                                                                       |
|              |       | Output 2<br>Taring Active           |      | False                               | Taring is inactive                                                                                     |
|              |       | Bit 5: State of Digital<br>Output 3 |      | True                                | Remote Counter counts up one digit<br>(edge triggered ↑)                                               |
|              |       | Remote Counter<br>Pulse             |      | False                               | No action                                                                                              |
|              |       | Bit 6: State of Digital<br>Output 4 |      | True                                | Remote Counter is reset (edge triggered<br>↑)                                                          |
|              |       | Remote Counter<br>Reset             |      | False                               | No action                                                                                              |
|              |       | Bit 7: Load cell<br>overload        |      | True                                | The load cell is loaded with too much weight and reached the mechanical stop.                          |
|              |       | Bit 8: Analog output<br>overflow    |      | True                                | The analog output is in overflow. This happens when the parameter Scaling is set too high.             |
|              |       | Bit 9: Analog output<br>underflow   |      | True                                | The analog output is in the underflow state. This happens when the system is not correctly calibrated. |
|              |       | Bit 10: Pulse output too fast       |      | True                                | The pulse output frequency is too fast.                                                                |
|              |       | Bit 12 to 31:                       |      |                                     | Not used                                                                                               |
| 4            |       | Total                               | t    | 0 to 2 <sup>31</sup> -1<br>#        | Overall total                                                                                          |
| 5            | INT32 | Batch                               | t    | 0 to<br>4'000'000'<br>000<br>#.###  | Batch                                                                                                  |

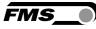

| Sub-<br>slot | Туре  | Parameter                  | Unit       | Valid range<br>and number<br>format                 | Description                                                    |
|--------------|-------|----------------------------|------------|-----------------------------------------------------|----------------------------------------------------------------|
| 6            | INT32 | Batch Number               |            | 0 to 2 <sup>31</sup> -1                             | Batch number                                                   |
|              |       |                            |            | #                                                   |                                                                |
| 7            | INT32 | Q                          | t/h        | 0 to<br>5'000'000<br>#.###                          | Delivery rate                                                  |
| 8            | INT32 | v                          | m/s        | 0 to<br>10'000'00<br>#.##                           | Conveyor belt speed                                            |
| 9            | INT32 | Raw ADC value              | Digit<br>s | -32'768 to<br>32'767                                | Read ADC input value without signal<br>processing.             |
| 10           | INT32 | Load cell raw voltage      | mV         | -20'000 to<br>20'000<br>#.###                       | Read load cell input voltage without any<br>signal processing. |
| 11           | INT32 | Load cell force<br>voltage | mV         | -20'000 to<br>20'000<br>#.###                       | Offset corrected load cell input voltage.                      |
| 12           | INT32 | Force                      | N          | -<br>999'999'99<br>9 to<br>999'999'99<br>9<br>#.### |                                                                |
| 13           | INT32 | Belt                       | kg/<br>m   | 0 to<br>999'999'99<br>9<br>#.###                    |                                                                |
| 14           | INT32 | Taring countdown time      | S          | 0 to 600                                            | Remaining time until the taring is over.                       |
| 15           | INT32 | Temperature                | °C         | -9'999 to<br>9'999                                  | The temperature at the weighing device (BMGZ750.PNET only).    |
|              |       |                            |            | #.#                                                 |                                                                |

 Table 3: cyclic data traffic PROFINET

## **12.4** Acyclic data traffic

After successful system startup, IO controllers and the assigned IO devices can exchange acyclic demand data. The table below shows which parameters and commands are transmitted in which form with the acyclic data traffic.

For addressing the parameters 0x01 to 0x08 the slot 1, module Feedback, "Parameter Access Point" is to be used.

|                                                                                                    | MATIC 300-Station                                                                                                    |                          |                                                                                                    |               |                                                             |           |                |                                                                                                    |                      |              |
|----------------------------------------------------------------------------------------------------|----------------------------------------------------------------------------------------------------|--------------------------|----------------------------------------------------------------------------------------------------|---------------|-------------------------------------------------------------|-----------|----------------|----------------------------------------------------------------------------------------------------|----------------------|--------------|
| arbeiten                                                                                                    | Einfügen Zielsystem 4                                                                                                    | Ansicht Extras Fenster   | Hilfe                                                                                                    |               |                                                             |           |                |                                                                                                    |                      |              |
| ~ 🖬 🗳                                                                                                    | k 6   B 2   1                                                                                                    | 🛍 🗈 🗆 📽 N                | ?                                                                                                    |               |                                                             |           |                |                                                                                                    |                      |              |
| 1C 300.                                                                                                    | Station Konfiguratio                                                                                                    | on) BMGZ700 PN V         | n z                                                                                                    |               |                                                             |           | 1              |                                                                                                    |                      |              |
| IC 300-                                                                                                    | ararion (wenngulario                                                                                                    | JII] DWIG2700_PIN_V      | <u>v_z</u>                                                                                                    |               |                                                             |           | Suchen:        | 6                                                                                                    |                      | nt n         |
|                                                                                                    |                                                                                                    |                          |                                                                                                    |               |                                                             |           | 1              |                                                                                                    |                      |              |
| IUA                                                                                                    |                                                                                                    |                          |                                                                                                    |               |                                                             |           | <u>Profil:</u> | FMS                                                                                                    |                      | 1            |
| T                                                                                                    |                                                                                                    |                          |                                                                                                    | EN            | ROFINET-IO-System (1)                                       | 001       | H-88           | PROFIBUS-DP                                                                                                    |                      |              |
| _                                                                                                    | CPU 315-2PN/DP                                                                                                    |                          |                                                                                                    | Ethemet(1): P | HUFINE I-IU-System (II                                      |           | *              | PROFIBUS-DP<br>PROFIBUS-PA<br>PROFINET 10                                                                                                    |                      |              |
|                                                                                                    | MPI/DP                                                                                                    |                          | 12 47 17                                                                                                    |               | I TRANS                                                     | 500       | E #            | PROFINET 10                                                                                                    |                      |              |
|                                                                                                    | PN-IO                                                                                                    |                          | 1                                                                                                    |               | (1) bmgz7                                                   | 70        |                | 🛄 Gateway                                                                                                    |                      |              |
|                                                                                                    | Port 1                                                                                                    |                          |                                                                                                    |               | FMS                                                         | -         |                | HMI<br>1/0                                                                                                    |                      |              |
| P2                                                                                                    | Port 2                                                                                                    |                          |                                                                                                    |               | BMGZ710.PN                                                  | IET       |                | Network Component                                                                                                    | te                   |              |
|                                                                                                    |                                                                                                    |                          |                                                                                                    |               |                                                             | -         |                | Schaltgeräte                                                                                                    | 10                   |              |
|                                                                                                    |                                                                                                    |                          |                                                                                                    |               |                                                             |           |                | Sensors                                                                                                    |                      |              |
|                                                                                                    |                                                                                                    |                          |                                                                                                    |               |                                                             |           |                | 🦲 Weitere FELDGERÄ                                                                                                    | ÁTE                  |              |
| -                                                                                                    |                                                                                                    |                          |                                                                                                    |               |                                                             |           |                | E Controllers                                                                                                    |                      |              |
| _                                                                                                    |                                                                                                    |                          |                                                                                                    |               |                                                             |           |                | 🖃 🦲 Belt Scales                                                                                                    |                      |              |
|                                                                                                    |                                                                                                    |                          |                                                                                                    |               |                                                             |           |                | 💼 Belt Sca                                                                                                    | ale BMGZ710 Rev. 1.  | D            |
|                                                                                                    |                                                                                                    |                          |                                                                                                    |               |                                                             |           |                |                                                                                                    | able Belt Scale BMG2 | 7750 Bev 1.0 |
|                                                                                                    |                                                                                                    |                          |                                                                                                    |               |                                                             |           |                |                                                                                                    |                      |              |
|                                                                                                    |                                                                                                    |                          |                                                                                                    |               |                                                             |           |                | 🕀 🛅 Web Guides                                                                                                    |                      |              |
|                                                                                                    |                                                                                                    |                          |                                                                                                    |               |                                                             |           |                | 🕀 🧰 Web Guides<br>🕀 🦲 Drives                                                                                                    |                      |              |
|                                                                                                    |                                                                                                    |                          |                                                                                                    |               |                                                             |           |                | + Drives<br>+ C Gateway                                                                                                    |                      |              |
| in and the second second second second second second second second second second second second second second se |                                                                                                    |                          |                                                                                                    |               |                                                             | _         |                | ⊕                                                                                                    |                      |              |
| (1) bmg                                                                                                    | 32710                                                                                                    |                          | 100                                                                                                    |               |                                                             |           |                | Web Guides     Drives     Gateway     I/0     Sensors                                                                                                    |                      |              |
|                                                                                                    |                                                                                                    | Bestellnummer            | F-àdresse                                                                                                    | 0.0desse      | Diamoseadresse                                              | Kommentar |                |                                                                                                    |                      |              |
| (1) bmg<br>atz                                                                                                  | gz710<br>Baugruppe                                                                                                    | Bestellnummer<br>AMG2210 | E-Adresse                                                                                                    | A-Adresse     | Diagnoseadresse                                             | Kommentar |                | Web Guides     Drives     Gateway     I/0     Sensors                                                                                                    | 5                    |              |
| atz 🚺                                                                                                    |                                                                                                    | Bestellnummer<br>BMG2710 | E-Adresse                                                                                                    | A-Adresse     | Diagnoseadresse<br>2035*<br>2242**                          | Kommentar | ÷              | ⊕                                                                                                    | 5                    |              |
| atz                                                                                                    | Baugruppe                                                                                                    |                          | E-Adresse                                                                                                    | A-Adresse     | 2039*                                                       | Kommentar | ÷              | Web Guides     Gateway     Gateway     Gateway     Gateway     Gateway     Gateway     Gateway     Gateway     Gateway     Gateway     Gateway     Gateway     Gateway     SIMATIC 300     SIMATIC 400     SIMATIC PC Based Con                                                                                                    | 5                    |              |
| atz                                                                                                    | Baugruppe<br>FROFINE 7-10                                                                                                    |                          | E.Adresse                                                                                                    | A-Adresse     | 2039*<br>2042**                                             | Kommentar | ÷              | Web Guides     Gateway     Gateway     Gateway     Gateway     Gateway     Gateway     Gateway     Gateway     Gateway     Gateway     Gateway     Gateway     Gateway     SIMATIC 300     SIMATIC 400     SIMATIC PC Based Con                                                                                                    | 5                    |              |
| atz                                                                                                    | Baugruppe<br>FROFINET-ID<br>Part 1.<br>Part 2.<br>Tdentification/Maintena**                                                                                                    |                          | E-Adresse                                                                                                    | A-Adresse     | 2039*<br>2042**<br>2041**<br>2040**<br>2040**<br>2039**     | Kommentar | ÷              | Web Guides     Gateway     Gateway     Gateway     Gateway     Gateway     Gateway     Gateway     Gateway     Gateway     Gateway     Gateway     Gateway     Gateway     SIMATIC 300     SIMATIC 400     SIMATIC PC Based Con                                                                                                    | 5                    |              |
|                                                                                                    | Baugruppe<br>PR/DFINE 7-10<br>Part 1<br>Fart 2<br>Dentification/Maintena**<br>Brenstein/Maintena**                                                                                                    |                          | E.Adresse                                                                                                    | A-Adresse     | 2039*<br>2042*<br>2041*<br>2040*<br>2039*<br>2038*          | Kommentar | ÷              | Web Guides     Gateway     Gateway     Gateway     Gateway     Gateway     Gateway     Gateway     Gateway     Gateway     Gateway     Gateway     Gateway     Gateway     SIMATIC 300     SIMATIC 400     SIMATIC PC Based Con                                                                                                    | 5                    |              |
|                                                                                                    | Baugruppe<br>PRDFINET-ID<br>Part 1<br>Part 1<br>Identification/Maintena*<br>Freedback                                                                                                    |                          | E:Adresse                                                                                                    | A-Adresse     | 2039*<br>2042*<br>2041*<br>2040*<br>2038*<br>2038*<br>2038* | Kommentar | ÷              | Web Guides     Gateway     Gateway     Gateway     Gateway     Gateway     Gateway     Gateway     Gateway     Gateway     Gateway     Gateway     Gateway     Gateway     SIMATIC 300     SIMATIC 400     SIMATIC PC Based Con                                                                                                    | 5                    |              |
|                                                                                                    | Baugruppe<br>FRUFINET-ICI<br>Part 1<br>Identification/Maintena*<br>Identification/Maintena*<br>Peedback<br>Sometra Access of out                                                                                                    |                          |                                                                                                    | A-Adresse     | 2039*<br>2042*<br>2041*<br>2040*<br>2039*<br>2038*          | Kommenter | ÷              | Web Guides     Gateway     Gateway     Gateway     Gateway     Gateway     Gateway     Gateway     Gateway     Gateway     Gateway     Gateway     Gateway     Gateway     SIMATIC 300     SIMATIC 400     SIMATIC PC Based Con                                                                                                    | 5                    |              |
|                                                                                                    | Baugruppe<br>PROFINET-ICI<br>Part 1<br>Part 1<br>Part 1<br>Genetication / Maintena**<br>Preedback<br>Systematic Access - chint<br>Last Error                                                                                                    |                          | 256.,259                                                                                                    | A-Adresse     | 2039*<br>2042*<br>2041*<br>2040*<br>2038*<br>2038*<br>2038* | Kommenter | ÷              | Web Guides     Gateway     Gateway     Gateway     Gateway     Gateway     Gateway     Gateway     Gateway     Gateway     Gateway     Gateway     Gateway     Gateway     SIMATIC 300     SIMATIC 400     SIMATIC PC Based Con                                                                                                    | 5                    |              |
|                                                                                                    | Baugruppe<br>PRDFINET-ID<br>Pant 1<br>Identification/Maintena**<br>Feedback<br>Some Recess Cont<br>Last Encor<br>Status                                                                                                    |                          | 256259<br>03                                                                                                    | A-Adresse     | 2039*<br>2042*<br>2041*<br>2040*<br>2038*<br>2038*<br>2038* | Kommenkar | ÷              | Web Guides     Gateway     Gateway     Gateway     Gateway     Gateway     Gateway     Gateway     Gateway     Gateway     Gateway     Gateway     Gateway     Gateway     SIMATIC 300     SIMATIC 400     SIMATIC PC Based Con                                                                                                    | 5                    |              |
| atz                                                                                                    | Baugruppe<br>PRUFINET+U<br>Part 1<br>Eart 2<br>Identification/Maintena*<br>Freedback<br>Freedback<br>Cast Enror<br>Status<br>Total/(I)                                                                                                    |                          | 256259<br>                                                                                                    | A.Adresse     | 2039*<br>2042*<br>2041*<br>2040*<br>2038*<br>2038*<br>2038* | Kommenter |                | Web Guides     Gateway     Gateway     Gateway     Gateway     Gateway     Gateway     Gateway     Gateway     Gateway     Gateway     Gateway     Gateway     Gateway     SIMATIC 300     SIMATIC 400     SIMATIC PC Based Con                                                                                                    | 5                    |              |
|                                                                                                    | Baugruppe<br>FROFINET+IC<br>FROFINET+IC<br>Fort 2<br>Fort 2<br>Fortal Control Admittens*<br>Fortal Control Admittens*<br>Fortal Control Admittens*<br>Fortal Control Admittens*<br>Status<br>Total ([])<br>Batch ([])                                                                                                    |                          | 256259<br>D3<br>280257<br>280267                                                                                           | A-Adresse     | 2039*<br>2042*<br>2041*<br>2040*<br>2038*<br>2038*<br>2038* | Kommenter |                | Web Guides     Gateway     Gateway     Gateway     Gateway     Gateway     Gateway     Gateway     Gateway     Gateway     Gateway     Gateway     Gateway     Gateway     SIMATIC 300     SIMATIC 400     SIMATIC PC Based Con                                                                                                    | 5                    |              |
|                                                                                                    | Baugruppe<br>PRDFINET+ID<br>Pant 1<br>Identification/Maintena**<br>Preedback<br>Preedback<br>Preedba |                          | 256.,259<br>D.,3<br>260.,263<br>260.,263<br>264.,267<br>268.,267                                                           | A-Adresse     | 2039*<br>2042*<br>2041*<br>2040*<br>2038*<br>2038*<br>2038* | Kommentar |                | Web Guides     Gateway     Gateway     Gateway     Gateway     Gateway     Gateway     Gateway     Gateway     Gateway     Gateway     Gateway     Gateway     Gateway     SIMATIC 300     SIMATIC 400     SIMATIC PC Based Con                                                                                                    | 5                    |              |
|                                                                                                    | Baugruppe<br>FRUFINET+U<br>FRUFINET+U<br>Fant 2<br>Identification/Maintena*<br>Freedback<br>and antena<br>Freedback<br>Freedback<br>Freedba |                          | 255259<br>03<br>280267<br>284267<br>284267<br>268271<br>272275                                                             | A-Adresse     | 2039*<br>2042*<br>2041*<br>2040*<br>2038*<br>2038*<br>2038* | Kommentar |                | Web Guides     Gateway     Gateway     Gateway     Gateway     Gateway     Gateway     Gateway     Gateway     Gateway     Gateway     Gateway     Gateway     Gateway     SIMATIC 300     SIMATIC 400     SIMATIC PC Based Con                                                                                                    | 5                    |              |
|                                                                                                    | Baugruppe<br>FROFINET-IC<br>Part 1<br>Part 2<br>Constant Admintena**<br>Freedback<br>Status<br>Total ([]<br>Batch (V)<br>Batch Number<br>Q ([/h])<br>V (Int)S)                                                                                                    |                          | 256.259<br>D.3<br>280.267<br>284.267<br>288.277<br>278.275<br>278.275<br>278.275                                           | A Adresse     | 2039*<br>2042*<br>2041*<br>2040*<br>2038*<br>2038*<br>2038* | Kommenter |                | Web Guides     Gateway     Gateway     Gateway     Gateway     Gateway     Gateway     Gateway     Gateway     Gateway     Gateway     Gateway     Gateway     Gateway     SIMATIC 300     SIMATIC 400     SIMATIC PC Based Con                                                                                                    | 5                    |              |
| atz 0 4                                                                                                    | Baugruppe<br>PRDFINET+ID<br>Pant 1<br>Pant 2<br>Identification/Maintena**<br>Preedback<br>Preedback  |                          | 256, 259<br>D. 3<br>284, 267<br>284, 267<br>286, 271<br>272, 275<br>276, 279<br>276, 279<br>286, 279<br>286, 279           | A-Adresse     | 2039*<br>2042*<br>2041*<br>2040*<br>2038*<br>2038*<br>2038* | Kommenter |                | Web Guides     Gateway     Gateway     Gateway     Gateway     Gateway     Gateway     Gateway     Gateway     Gateway     Gateway     Gateway     Gateway     Gateway     SIMATIC 300     SIMATIC 400     SIMATIC PC Based Con                                                                                                    | 5                    |              |
| atz                                                                                                    | Baugruppe<br>FROFINET-IC<br>Part 1<br>Part 2<br>Constant Admintena**<br>Freedback<br>Status<br>Total ([]<br>Batch (V)<br>Batch Number<br>Q ([/h])<br>V (Int)S)                                                                                                    |                          | 256.259<br>D.3<br>280.267<br>284.267<br>288.277<br>278.275<br>278.275<br>278.275                                           | A-Adresse     | 2039*<br>2042*<br>2041*<br>2040*<br>2038*<br>2038*<br>2038* | Kommentar |                | Control Control Contro Control Control Control Control Control Control Control Control Co | s<br>ntrol 300/400   |              |
| atz 0 4                                                                                                    | Baugruppe<br>FRUFINE T-ID<br>Fan 1<br>Identification/Maintena**<br>Freedback<br>Fordiner Access Point<br>Cast Error<br>Status<br>Tota/I()<br>Batch N(I)<br>Batch N(I)<br>Bat                               |                          | 256259<br>E. 3<br>260267<br>260267<br>260267<br>260267<br>272275<br>276279<br>276275<br>276287<br>280287                   | A.Adresse     | 2039*<br>2042*<br>2041*<br>2040*<br>2038*<br>2038*<br>2038* | Kommenter |                | Control Control Contro Control Control Control Control Control Control Control Control Co | s<br>ntrol 300/400   |              |
|                                                                                                    | Baugruppe<br>FRIGFINET-ICI<br>Part 1<br>Part 2<br>Identification/Maintena**<br>Preedback<br>Preedback<br>Preedbac |                          | 255259<br>D3<br>260263<br>264263<br>264263<br>276275<br>276275<br>276279<br>277279<br>278283<br>276287<br>278287<br>278287 | A-Adresse     | 2039*<br>2042*<br>2041*<br>2040*<br>2038*<br>2038*<br>2038* | Kommenter |                | Web Guides     Gateway     Gateway     Gateway     Gateway     Gateway     Gateway     Gateway     Gateway     Gateway     Gateway     Gateway     Gateway     Gateway     SIMATIC 300     SIMATIC 400     SIMATIC PC Based Con                                                                                                    | s<br>ntrol 300/400   |              |

Figure34: BMGZ710.PNET configuration PLC

FMS

A PLC can exchange acyclic data with the evaluation electronics. This data is used for configuration and remote control of the evaluation electronics.

The following table shows all commands for parameter configuration. The parameters can be read and written.

| Sub-<br>slot | Туре         | Parameter                       | Unit | Valid range<br>and number<br>format | Description                                    |
|--------------|--------------|---------------------------------|------|-------------------------------------|------------------------------------------------|
| Machin       | e parameter  | S                               |      |                                     |                                                |
| 1            | INT16        | Offset                          |      | -32'768 to<br>32'767                |                                                |
|              |              |                                 |      | #                                   |                                                |
| 2            | UINT16       | Gain                            |      | 100 to<br>20'000                    |                                                |
|              |              |                                 |      | #.###                               |                                                |
| 3            | UINT16       | Belt length                     | m    | 1 to 5'000                          |                                                |
|              |              |                                 |      | #                                   |                                                |
| 4            | UINT16       | Diameter                        | mm   | 10 to 1'000                         |                                                |
|              |              |                                 |      | #                                   |                                                |
| 5            | UINT16       | Pulses                          |      | 1 to 100                            |                                                |
|              |              |                                 |      | #                                   |                                                |
| 6            | UINT16       | Distance                        | mm   | 100 to<br>5'000                     |                                                |
|              |              |                                 |      | #                                   |                                                |
| 7            | UINT32       | Nominal force                   | N    | 1 to<br>200'000                     |                                                |
|              |              |                                 |      | #                                   |                                                |
| 8            | UINT16       | Max. Q                          | t/h  | 0 to 5'000                          |                                                |
|              |              |                                 |      | #                                   |                                                |
| 9            | UINT16       | v-acquisition<br>(BMGZ710.PNET) |      | 0                                   | None (BMGZ710.PNET)<br>Inverse (BMGZ750.PNET)  |
|              |              | Direction<br>BMGZ750.PNET       |      | 1                                   | Auto (BMGZ710.PNET)<br>Standard (BMGZ750.PNET) |
| Operat       | ing paramete | rs                              |      |                                     |                                                |
| 10           | UINT16       | Pulse output                    | kg   | 1 to 1'000                          |                                                |
|              |              |                                 |      | #                                   |                                                |
| 11           | UINT16       | Current output mode             |      | 0                                   | 0 to 20mA                                      |
|              |              |                                 |      | 1                                   | 4 to 20mA                                      |
| 12           | UINT16       | Filter output                   | Hz   | 1                                   |                                                |
|              |              |                                 |      | 2'000                               |                                                |
|              |              |                                 |      | #.#                                 |                                                |
| 13           | UNIT16       | Scaling                         | t/h  | 10 to                               | Manual                                         |
|              |              |                                 |      | 50'000                              | Automatic                                      |
|              |              |                                 |      | #.#                                 |                                                |

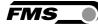

| Sub-<br>slot | Туре       | Parameter                      | Unit | Valid range<br>and number<br>format | Description                                                                                                    |
|--------------|------------|--------------------------------|------|-------------------------------------|----------------------------------------------------------------------------------------------------|
| System       | parameters |                                |      |                                     |                                                                                                    |
| 14           | UINT16     | Language                       |      | 0                                   | German                                                                                                    |
|              |            |                                |      | 1                                   | English                                                                                                    |
| 15           | UINT16     | Filter display                 | Hz   | 1 to 100                            |                                                                                                    |
|              |            |                                |      | #.#                                 |                                                                                                    |
| 16           | UINT16     | Date format                    |      | 0                                   | DD.MM.YYYY                                                                                                    |
|              |            |                                |      | 1                                   | MM/DD/YYYY                                                                                                    |
| 17           | INT32      | Device Time of day             | ms   | 0 to<br>86'399'999<br>#             | Current device time. The value<br>represents the number of ms since<br>midnight.                                                                                                    |
| 18           | UINT16     | Device Date                    |      | 4018 to<br>42404<br>#               | Current device date. The value<br>represents the number of days since<br>1990-1-1<br>(4018 = 2001-1-1 / 42404 = 2106-02-                                                                                                 |
| 19           | UINT16     | Recording Time                 | Min  | 1 to 600<br>#                       | 06)<br>Histogram recording duration of the x-<br>axis.                                                                                                    |
| 20           | UINT16     | Histogram Scaling              | t/h  | 0 to 5'000<br>#                     | Histogram scaling of the y-axis.                                                                                                    |
| Alibi pr     | otocol     |                                |      |                                     |                                                                                                    |
| 21           | INT32      | Request batch log by<br>number |      | 0 to 2 <sup>31</sup> -1<br>#        | Request batch log by the batch number.<br>If the number is zero, then the latest<br>batch is read.                                                                                                    |
| 22           | INT32      | Log Index                      |      | 0 to 2 <sup>31</sup> -1<br>#        | Log Index indicates the index of the<br>actual read data record. This can be<br>different from the requested index when<br>the requested doesn't exist. If the index<br>is negative, then the data record is<br>corrupt. |
| 23           | INT32      | Logged Batch<br>number         |      | 0 to 2 <sup>31</sup> -1<br>#        |                                                                                                    |
| 24           | INT32      | Logged Batch                   | t    | 0 to<br>4'000'000'<br>000<br>#.###  |                                                                                                    |
| 25           | UINT16     | Logged start date              | Date | 4018 to<br>42404<br>#               | Start date of the logged batch.<br>The value represents the number of<br>days since 1990-1-1<br>(4018 = 2001-1-1 / 42404 = 2106-02-<br>06)                                                                               |
| 26           | UINT32     | Logged start time              | ms   | 0 to<br>86'399'999<br>#             | Start time of the logged batch. The value represents the number of ms since midnight.                                                                                                    |

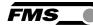

| Sub-<br>slot | Туре   | Parameter       | Unit | Valid range<br>and number<br>format | Description                                                                                                    |
|--------------|--------|-----------------|------|-------------------------------------|----------------------------------------------------------------------------------------------------|
| 27           | UINT16 | Logged end date | Date | 4018 to<br>42404<br>#               | End date of the logged batch.<br>The value represents the number of<br>days since 1990-1-1<br>(4018 = 2001-1-1 / 42404 = 2106-02-<br>06) |
| 28           | UINT32 | Logged end time | ms   | 0 to<br>86'399'999<br>#             | End time of of the logged batch. The value represents the number of ms since midnight.                                                   |
| 29           | INT32  | Total           | t    | 0 to 2 <sup>31</sup> -1<br>#        | Overall total at the end time                                                                                                    |
| 30           | UINT16 | Logged Mode     |      | 0 to 255                            | 0: 0k<br>1: Q < 20% or Q > 100%<br>>= 2: Data record corrupt.                                                                            |

 Table 4: acyclic process data PROFINET, parameter configuration

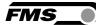

FMS\_

The following table shows the commands for remote control. For the remote control commands, only writing is useful.

Note, however, that it is possible to write the same value again. This will also execute the command again.

| Sub-<br>slot | Туре   | Parameter               | Unit | Valid range<br>and number<br>format | Description                                                                                                 |
|--------------|--------|-------------------------|------|-------------------------------------|----------------------------------------------------------------------------------------------------|
| 50           | UINT16 | Start Batch             |      | 0                                   | Do nothing                                                                                                  |
|              |        |                         |      | 1                                   | Starts the batch                                                                                            |
| 51           | UINT16 | Stop Batch              |      | 0                                   | Do nothing                                                                                                  |
|              |        |                         |      | 1                                   | Stops the batch                                                                                             |
| 52           | UINT16 | Reset Batch             |      | 0                                   | Do nothing                                                                                                  |
|              |        |                         |      | 1                                   | Resets the batch weight                                                                                     |
| 53           | UINT16 | Start belt scale taring |      | 0                                   | Do nothing                                                                                                  |
|              |        |                         |      | 1                                   | It starts a taring of the belt scale until<br>the taring status gets inactive or it is<br>stopped.          |
| 54           | UINT16 | Stop belt scale taring  |      | 0                                   | Do nothing                                                                                                  |
|              |        |                         |      | 1                                   | It stops a running taring of the belt scale.                                                                |
| 55           | INT32  | Calibrate belt scale    | t    | 0 to<br>4'000'000'<br>000<br>#.###  | Calibrate the belt scale with the reference weight and the last batch weight.                               |
| 56           | UNIT16 | Reset Last Error        |      | 0                                   | Do nothing                                                                                                  |
|              |        |                         |      | 1                                   | Reset register last error in the operating status area. That ensures that an occurrence of an error is new. |

Table 5: acyclic data PROFINET, remote control

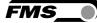

# **13** Technical data BMGZ710

| BMGZ710 : Technical data    |                                                                                                    |
|-----------------------------|----------------------------------------------------------------------------------------------------|
| Accuracy class electronics  | 0.05 %                                                                                                    |
| Number of channels          | 1, for one measuring roller                                                                                                    |
| Displayed values            | total amount [t], daily amount or batch [t], actual performance $[t/h]$ , belt speed $[m/s]$ as absolute value or histogram                                                  |
| Daily amount, batch counter | 0 to 1,000 t (resolution 5 kg); 1,000 to 10,000 t (resolution 10 kg);<br>10,000 to 100,000 t (resolution 100 kg); 100,000 to 1,000,000 t (resolution 1000 kg)                |
| Operation and display       | 4 buttons, graphical, illuminated 128 x 64 px STN LCD, alternatively via web browser                                                                                         |
| Total amount                | 0 to 1 Mio. t (resolution 1000 kg)                                                                                                    |
| Digital outputs             | Tare active, 24 VDC, max. 100 mA; Belt scale o.k., 24 VDC, max. 100 mA; Remote counter, impulse 1 to 1000 ms, 24 VDC, max. 100 mA; Reset remote counter, 24 VDC, max. 100 mA |
| Digital inputs              | start tare procedure, production batch active, speed probe, 24 VDC                                                                                                    |
| Analogue ouput              | Current output: 0/4 to 20 mA, min. 500 $\Omega$ or                                                                                                    |
|                             | power output: 1 to 10 VDC, min. 1000 $\Omega$                                                                                                    |
| Cycle time                  | 1 ms                                                                                                    |
| Temperature range           | -10 to +50 °C (14 to 122 F)                                                                                                    |
| Power supply                | 24 (18 to 36) VDC                                                                                                    |
| Power consumption           | 5 W                                                                                                    |
| Analogue outputs            | Actual performance, 0 to 10 VDC or 0/4 to 20 mA                                                                                                    |
| Weight                      | 1.5 kg (2.2 lbs.)                                                                                                    |

Table 7: Technical data BMGZ710

## **13.1** Specification PROFINET interface

| Features                                                                 |
|--------------------------------------------------------------------------|
| 0.5 ms for RT_CLASS_3, 1 ms for RT_CLASS_1                               |
| Media Redundancy Protocol (MRP) – Client                                 |
| Yes, RT_CLASS_3, synchronous with network clock                          |
| 2 Port                                                                   |
| V 2.3, legacy startup of specification V 2.2 is supported                |
| PNIO version V 2.35, net load class: CLASS III, conformance class (CC-C) |
|                                                                          |

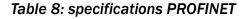

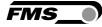

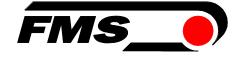

FMS Force Measuring Systems AG Aspstrasse 6 8154 Oberglatt (Switzerland) Tel. +41 44 852 80 80 info@fms-technology.com www.fms-technology.com FMS USA, Inc. 2155 Stonington Avenue Suite 119 Hoffman Estates,, IL 60169 (USA) Tel. +1 847 519 4400 fmsusa@fms-technology.com